**UNIVERSIDADE TECNOLÓGICA FEDERAL DO PARANÁ DEPARTAMENTO ACADÊMICO DE CONSTRUÇÃO CIVIL CURSO DE ENGENHARIA CIVIL**

JULIO THIBES RODRIGUES ALMEIDA SANTOS

# **ANÁLISE DO ATENDIMENTO DA NORMA DE ACESSIBILIDADE EM EDIFÍCIO PÚBLICO COM A APLICAÇÃO DO** *SOFTWARE SOLIBRI*

TRABALHO DE CONCLUSÃO DE CURSO

**CURITIBA** 2021

# JULIO THIBES RODRIGUES ALMEIDA SANTOS

# **ANÁLISE DO ATENDIMENTO DA NORMA DE ACESSIBILIDADE EM EDIFÍCIO PÚBLICO COM A APLICAÇÃO DO** *SOFTWARE SOLIBRI*

Trabalho de Conclusão de Curso do Curso de Engenharia Civil do Departamento de Construção Civil – DACOC – da Universidade Tecnológica Federal do Paraná – UTFPR – como requisito para obtenção do título de Engenheiro Civil.

Orientador: Prof. M. Eng. Amacin Rodrigues Moreira

**CURITIBA** 2021

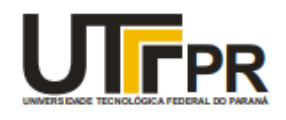

Ministério da Educação Universidade Tecnológica Federal do Paraná Departamento Acadêmico de Construção Civil Curso de Engenharia Civil

# **FOLHA DE APROVAÇÃO**

# **ANÁLISE DO ATENDIMENTO DA NORMA DE ACESSIBILIDADE EM EDIFÍCIO PÚBLICO COM A APLICAÇÃO DO** *SOFTWARE SOLIBRI*

Por

# JULIO THIBES RODRIGUES ALMEIDA SANTOS

Trabalho de Conclusão de Curso apresentado ao Curso de Engenharia Civil da Universidade Tecnológica Federal do Paraná**,** defendido e aprovado no 2º semestre de 2020, pela seguinte banca de avaliação presente:

> Orientador – Amacin Rodrigues Moreira, M. Eng. UTFPR

\_\_\_\_\_\_\_\_\_\_\_\_\_\_\_\_\_\_\_\_\_\_\_\_\_\_\_\_\_\_\_\_\_\_\_\_\_\_\_\_\_\_\_\_\_\_

 $\mathcal{L}_\text{max}$  , and the contract of the contract of the contract of the contract of the contract of the contract of the contract of the contract of the contract of the contract of the contract of the contract of the contr

José Manoel Caron, M. Eng. UTFPR

\_\_\_\_\_\_\_\_\_\_\_\_\_\_\_\_\_\_\_\_\_\_\_\_\_\_\_\_\_\_\_\_\_\_\_\_\_\_\_\_\_\_\_\_\_\_

Marcelo da Costa Teixeira, Esp. Trional Arquitetura e Engenharia

"A Folha de Aprovação assinada encontra-se na Coordenação do Curso"

UTFPR - Deputado Heitor de Alencar Furtado, 5000- **Curitiba - PR Brasil**

[www.utfpr.edu.br](http://www.utfpr.edu.br/)[dacoc-ct@utfpr.edu.br](mailto:dacoc-ct@utfpr.edu.br) **telefone DACOC: (041) 3279-4500**

Dedico este trabalho a aqueles que sonham, e a aqueles que nos permitem sonhar. Obrigado, meu porto seguro, obrigado, minha família.

#### **AGRADECIMENTOS**

O trabalho de conclusão de curso representa o fechamento de um ciclo, cuja trajetória foi marcada pela passagem de pessoas e seres excepcionais. Pessoas que que inspiraram, guiaram, e ajudaram a construir esta história.

Primeiramente, gostaria de agradecer à minha família por todo o suporte, amor e carinho em todos estes anos, principalmente à minha mãe, Tânia Thibes Rodrigues. Obrigado mãe, por me mostrar o caminho, por ser esta fortaleza de amor, e por exatamente ser o maior exemplo e inspiração desta minha trajetória.

Gostaria de agradecer à Francis Raldi Storck, primeiro por me inspirar com o tema deste trabalho, mas principalmente por me lembrar de que sempre podemos buscar o melhor em nós mesmos. Obrigado por ter feito parte desta trajetória, levo com muito carinho.

Obrigado ao John, o ser mais dócil e querido, por todas as lambidas e apoio emocional durante os últimos anos. Levo você em meu coração, para todo o sempre, meu companheiro.

Gostaria de agradecer a todos os professores que fizeram parte da minha trajetória, agradecer a todos os minutos que dedicaram de suas vidas em fazer um aluno curioso se tornar ainda mais curioso.

Agradecer ao meu orientador Prof. M. Eng. Amacin Rodrigues Moreira, por toda atenção, paciência e suporte dado nesta jornada de BIM e Acessibilidade, meu profundo e sincero agradecimento.

Agradeço também ao Prof. M. José Manoel Caron e ao Eng. Marcelo da Costa Teixeira por compartilharem suas experiências e conhecimentos de forma construtiva na elaboração deste trabalho, muito obrigado.

Agradecimento especial à coordenação do curso de Engenharia Civil, Profa. Renata S.B. Stramandinoli, assim como aos coordenadores das gestões anteriores.

# **RESUMO**

SANTOS, Julio. **Análise do atendimento da norma de acessibilidade em edifício público com a aplicação do** *software Solibri.* 2021. 70 páginas. Trabalho de Conclusão de Curso (Bacharelado em Engenharia Civil) - Universidade Tecnológica Federal do Paraná. Curitiba, 2021.

Empresas de construção civil buscam a emancipação no mercado por meio do investimento em tecnologia, sendo o *Building Information Modelling* (BIM) uma das tecnologias mais promissoras deste ramo. Dentre os *softwares* que utilizam BIM, o *Solibri* traz um diferencial pela sua capacidade de testar projetos em relação a regras e normas regulamentadoras, funcionalidade muito útil para a checagem da acessibilidade de edifícios. Foi aprovada no ano de 2015 a Lei Brasileira de Inclusão (Lei 13.146), que cita a incumbência do poder público em garantir as condições de acesso e permanência dos estudantes com deficiência nos ambientes escolares. Apesar de constar na legislação, as obras e edifícios públicos nem sempre se caracterizam como acessíveis. O intuito deste trabalho foi, portanto, escolher um edifício público e testá-lo em relação aos requisitos da norma de acessibilidade (NBR 9050:2015) utilizando a tecnologia BIM por meio do *software Solibri*. O edifício público escolhido foi uma universidade da região de Curitiba (Paraná), e o resultado da análise de *software* foi comparado com uma inspeção presencial do ambiente, onde confirmou-se a presença de inconformidades em relação à norma regulamentadora. Apesar das limitações da análise presencial e de *software*, as ferramentas BIM utilizadas se provaram úteis e eficazes na validação da acessibilidade da edificação.

**Palavras-chave:** BIM. *Solibri*. Acessibilidade. NBR 9050. Universidade.

# **ABSTRACT**

SANTOS, Julio. **Compliance analysis of the accessibility standard on a public building using software Solibri**. 2021. 70 pages. Undergraduate Thesis (Civil Engineering Major) - Federal University of Technology – Paraná. Curitiba, 2021.

Civil construction companies seek emancipation at the market through investments in technology. Building Information Modelling (BIM) is a promissory technology with a solid range of softwares for modeling/executing constructions. Solibri is an interesting option among these softwares, mainly because of the possibility of testing a model/project using rulesets. These rulesets could be created or based on standards, useful when testing accessibility levels of a project. Accessibility in Brazil had an important milestone recently: the creation of the Brazilian Inclusion's Regulation in 2015. This regulation expresses the responsibility of the government in ensuring accessibility in educational buildings for students with disability. Although the existence of the accessibility regulation, there is no guarantee of compliance. For that reason, the objective of this project was to choose a public building and test it according to the accessibility requirements using Solibri. The chosen building was a university at Curitiba (Paraná – Brazil), and the obtained results from the software were compared to an on-site inspection. Both software and on-site analysis indicated failure in accessibility requirements. Besides of the limitations of the inspections, the BIM technology proved to be useful and effective when analyzing accessibility in projects/buildings.

**Keywords:** BIM. Solibri. Accessibility. NBR 9050. University.

# **LISTA DE FIGURAS**

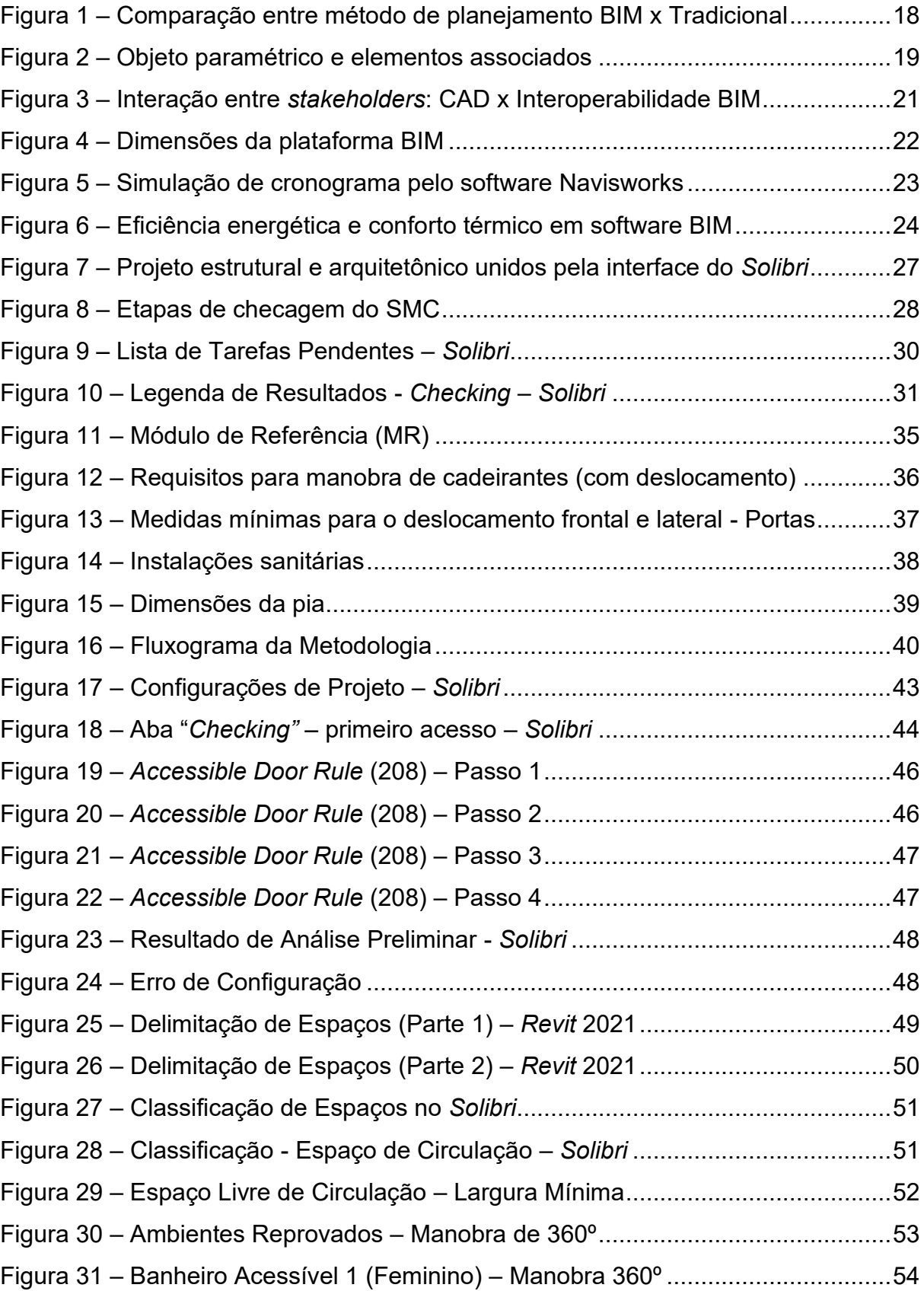

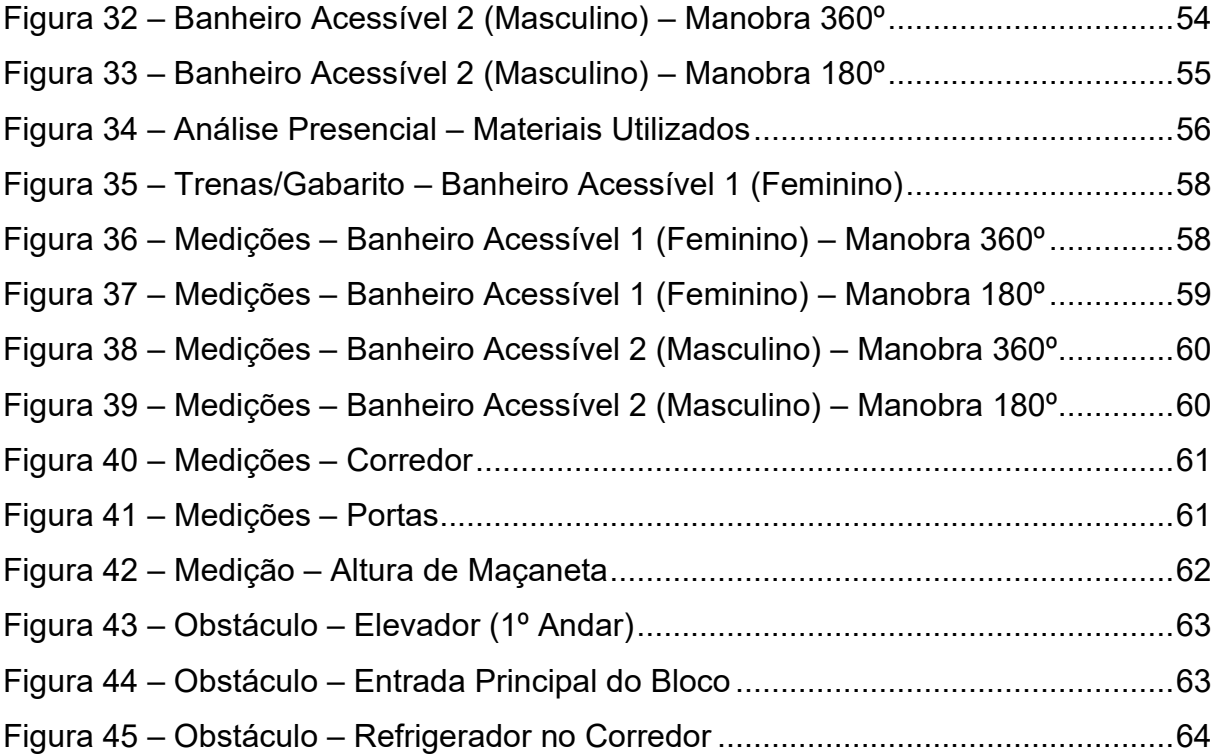

# **LISTA DE QUADROS**

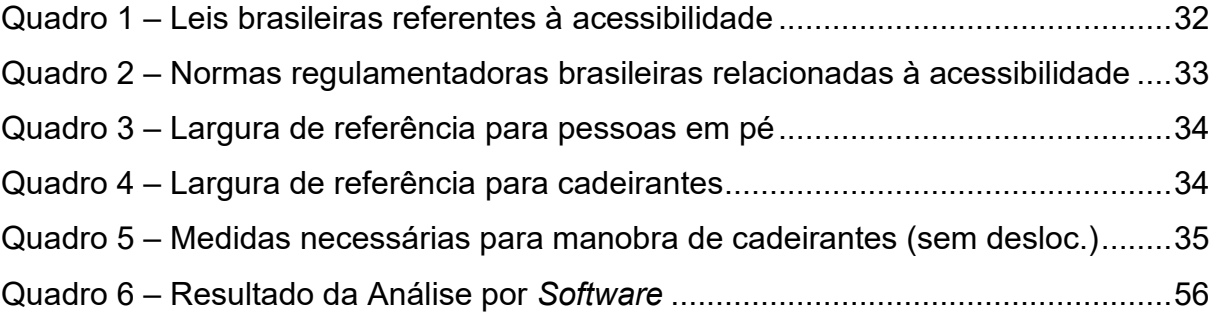

# **LISTA DE ABREVIATURAS, SIGLAS E ACRÔNIMOS**

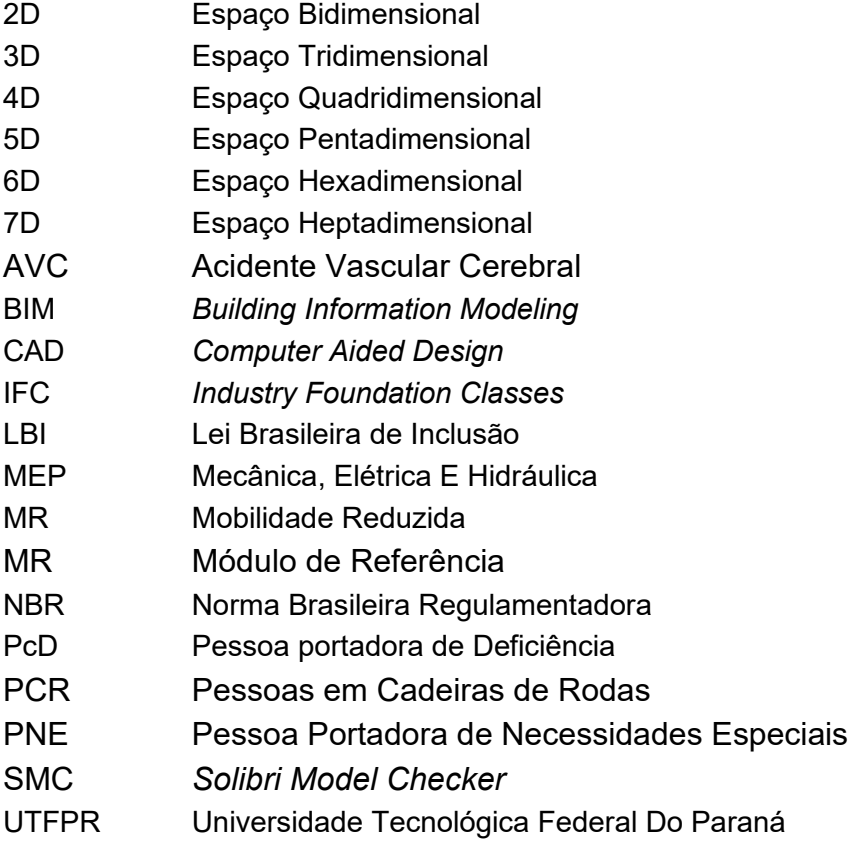

# **SUMÁRIO**

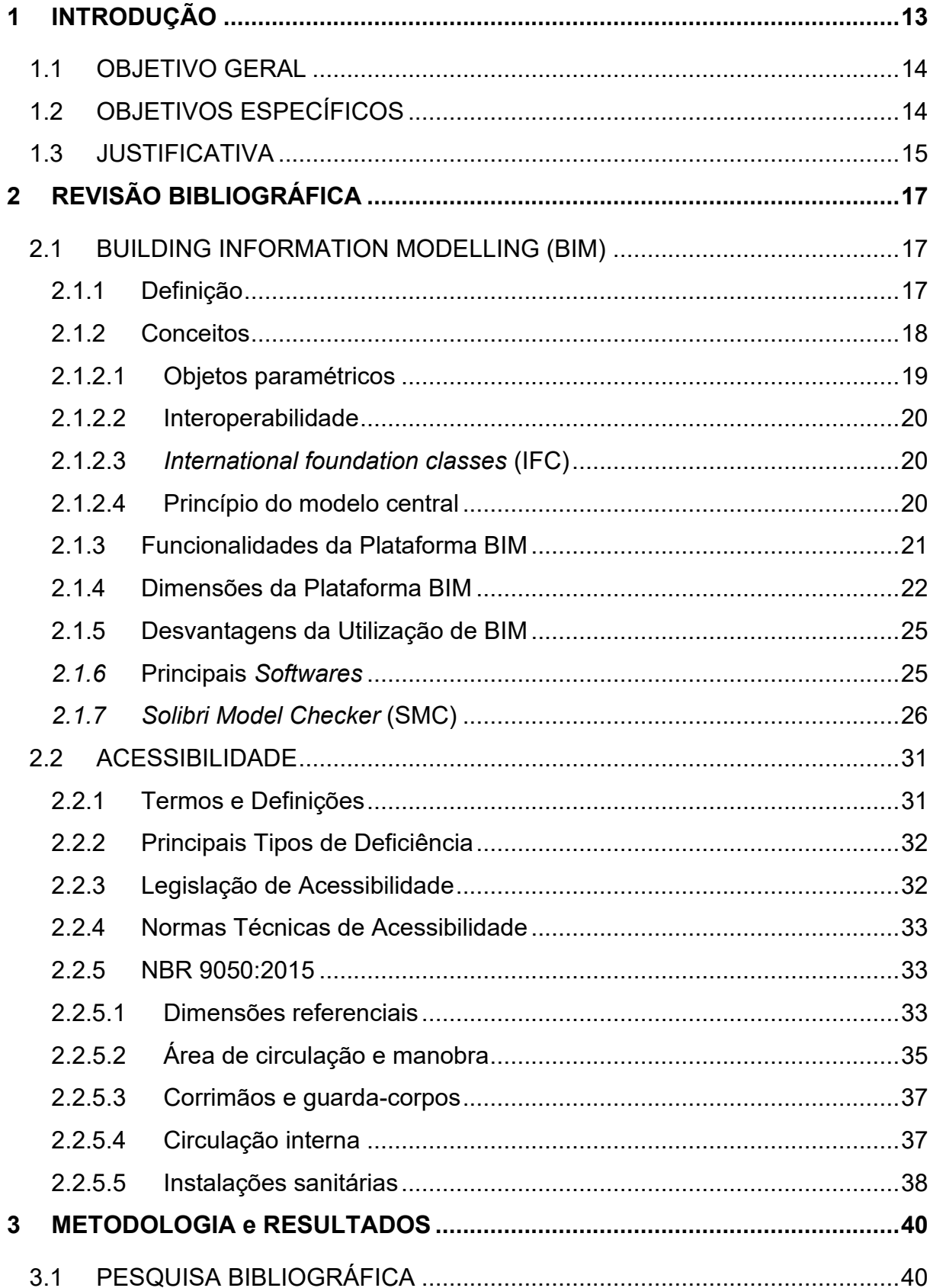

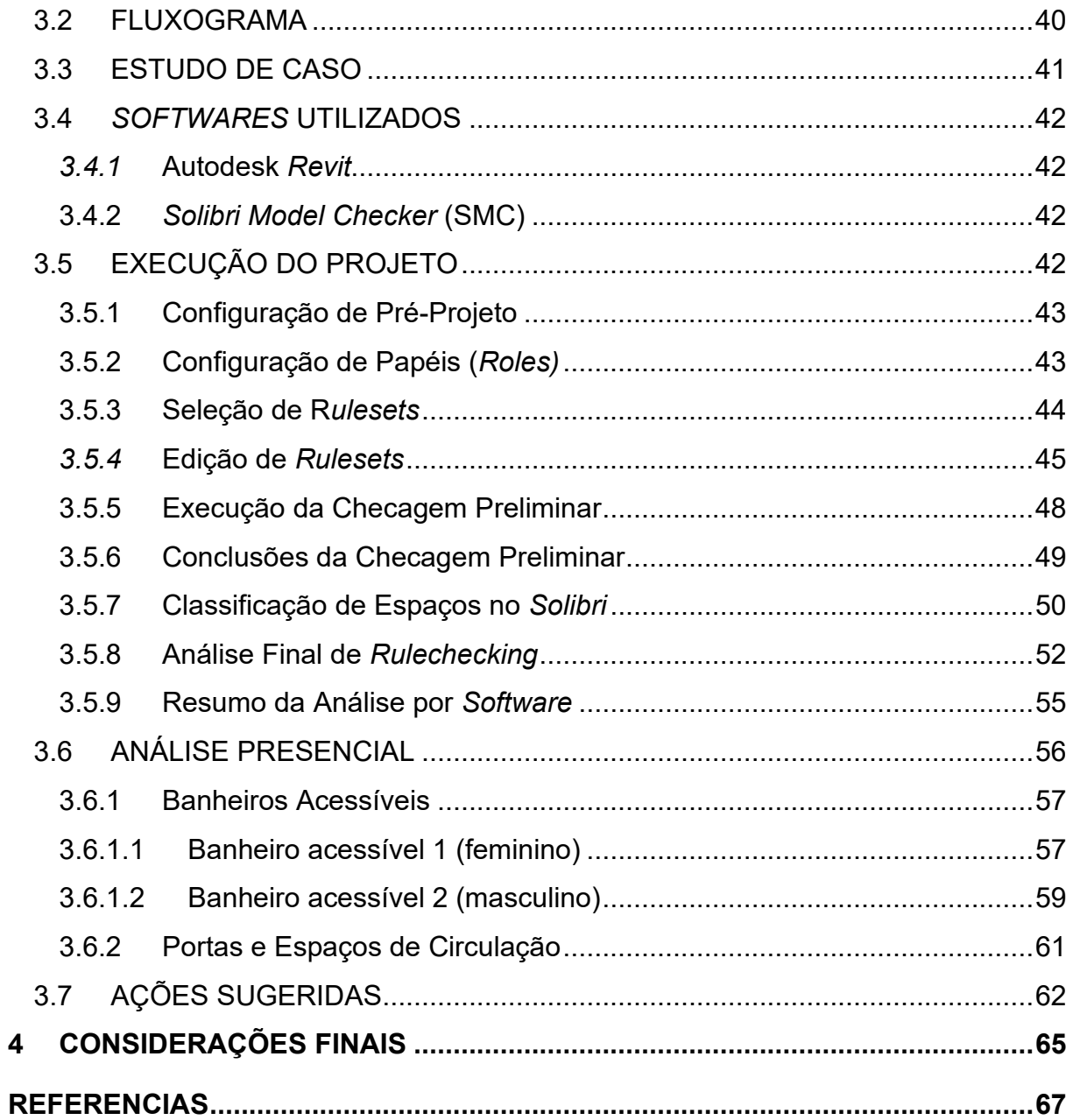

#### <span id="page-13-0"></span>**1 INTRODUÇÃO**

O mercado brasileiro da construção civil, após um longo período de crise, começa a dar indícios de crescimento. A procura por profissionais na área chegou a crescer trezentos por cento (300%) no ano de 2019, demonstrando a elevada expectativa do mercado para um cenário econômico mais favorável (EXAME, 2019).

Para acompanhar a alavancagem do setor, e se manter em tempos de escassez, empresas da construção civil procuram formas de emancipação no mercado. A elevação do patamar diante dos concorrentes envolve uma série de qualidades, tais como: apresentar o menor custo, a maior qualidade de serviço, o prazo mais curto ou o melhor custo-benefício, entre outros. Todas estas qualidades podem estar diretamente relacionadas com o quanto a empresa investe em inovação e em tecnologia.

Uma destas tecnologias, que já vem sendo utilizada em outros países desde a década de 90, é a plataforma BIM (*Building Information Modelling*). Segundo Merschbrock e Munkvold (2015), esta plataforma pode servir como um catalisador para uma maior integração, transparência e incremento de produtividade na arquitetura, engenharia e indústria da construção.

No Brasil, incentivos vêm sendo realizados pelo governo e por órgãos públicos para a utilização do BIM como método oficial na modelagem de projetos. Por meio do decreto nº 9.377, assinado em 17 de maio de 2018, o governo brasileiro instituiu a estratégia de disseminar a plataforma pelo país (BRASIL, 2018).

No ano de 2020, foram publicados outros decretos (nº 9.983 e nº 10.306) relacionados à utilização do BIM no Brasil, indicando a obrigatoriedade da implementação gradual desta tecnologia em três principais etapas. A primeira etapa seria a partir de janeiro de 2021, indicando impreterivelmente a utilização do BIM em toda a modelagem de projetos de arquitetura e engenharia de construções novas (BRASIL, 2020). A segunda etapa seria a partir de 2024, onde a obrigatoriedade consistiria na execução direta ou indireta de obras e serviços de engenharia de construções novas. A etapa final, a partir de 2028, implicaria na obrigatoriedade da utilização do BIM no desenvolvimento de projetos de arquitetura e engenharia e na gestão de obras referentes a construções novas, inclusive no gerenciamento e manutenção do empreendimento após a sua construção (BRASIL, 2020). Além dos decretos mencionados anteriormente, foi sancionada em abril de 2021 a lei nº 14.133 de Licitações e Contratos Administrativos. Esta lei, de acordo com o artigo 19 – Item V, cita que nas licitações de obras e serviços de engenharia e arquitetura, sempre que adequada ao objeto da licitação, será preferencialmente adotada o BIM ou tecnologias similares que venham a substituí-lo (BRASIL, 2021).

Devido a este cenário de democratização da plataforma no país, muitas empresas estão investindo na compra de licenças de programas que utilizam o *Building Information Modelling.* Dentre estes programas, o *software Solibri* apresenta como diferencial a opção "*Code Checking*", que é a análise do modelo de acordo com uma legislação de referência (ou regra criada pelo próprio usuário). Esta checagem tonar-se muito útil quando se avalia a aderência de um projeto em relação à norma de acessibilidade (NBR 9050:2015).

Quando se fala de acessibilidade no Brasil, foi aprovada no ano de 2015 a Lei Brasileira de Inclusão (Lei 13.146), cujo artigo 28 cita a incumbência do poder público em garantir as condições de acesso e permanência dos estudantes com deficiência nos ambientes escolares. Apesar desta exigência por parte da legislação, a realidade das obras em relação à acessibilidade ainda difere da ideal. Segundo Prado et al. (2011), em um estudo de caso envolvendo alunos com deficiência de uma universidade em Minas Gerais, 100% dos participantes alegaram que a universidade não oferecia acesso adequado e 71,5% se sentia dependente para executar alguma atividade devido a esta falta de acessibilidade.

A proposta deste trabalho surge da necessidade de se avaliar o projeto de uma universidade pública já executado, por meio do *software Solibri*, a fim de se identificar sua aderência em relação à norma de acessibilidade. Poderá a utilização do *software* BIM auxiliar na análise da acessibilidade da edificação?

## <span id="page-14-0"></span>1.1 OBJETIVO GERAL

Analisar as condições de atendimento à norma de acessibilidade, por meio da utilização do *software Solibri*, de um edifício público já executado.

# <span id="page-14-1"></span>1.2 OBJETIVOS ESPECÍFICOS

- Selecionar uma edificação pública para a realização do estudo de caso;
- Identificar os parâmetros da norma de acessibilidade a serem avaliados;
- Avaliar as condições do edifício modelado pela metodologia BIM segundo a NBR 9050:2015;
- Aplicar o algoritmo do *software Solibri* para a identificação de inconsistências;
- Identificar *in loco* a presença das incompatibilidades e comparar com a análise de *software*;
- Propor uma ação/sugestão para a adequação das inconsistências.

### <span id="page-15-0"></span>1.3 JUSTIFICATIVA

No que diz respeito à acessibilidade de edificações brasileiras, mesmo após a aprovação da Lei Brasileira de Inclusão (LBI), o cenário ainda se encontra longe do ideal. Os casos mais preocupantes se situam nos condomínios residenciais antigos, que por muitas vezes não apresentam viabilidade para a adequação de suas estruturas para um ambiente acessível (GLOBO, 2017). Referente aos edifícios públicos, observa-se um cenário um pouco mais animador, principalmente devido a obrigatoriedade que estes possuem em seguir as diretrizes das leis 10.048 e 10.098/2000, cujo conteúdo prevê que as edificações e espaços públicos promovam a acessibilidade de pessoas com deficiência (RALDI, 2018).

De acordo com o Censo de Educação Superior (2016), alunos que apresentam alguma deficiência representam cerca de 0,76% do total de matriculados no ensino superior em instituições públicas. Além da baixa representatividade, os índices de evasão (aproximadamente 27%) também são alarmantes. Um dos fatores que estaria relacionado com este elevado índice seria a falta de acessibilidade e mobilidade no ambiente estudantil.

Atualmente já existem projetos promissores que buscam garantir a acessibilidade universal dentro das universidades como, por exemplo, o Plano de Acessibilidade da Universidade Federal do Mato Grosso do Sul (UFMS). Segundo a assessoria da UFMS (2021), este projeto visa, até o ano de 2024, a adequação dos espaços e físicos e serviços oferecidos a todos os estudantes. Deslocamento/transporte adaptado; modelos educacionais assistivos; rotas acessíveis e sinalização são alguns dos focos já aprovados pelo conselho diretor que já se encontram em fase de implementação.

É importante salientar que trabalhos como o da UFMS partem da premissa de que é necessário primeiro identificar os problemas existentes no projeto/edificação antes de propor qualquer adequação. Relacionado a esta premissa, o foco deste trabalho seria justamente proporcionar às universidades mecanismos para a autoavaliação de suas estruturas em relação à acessibilidade. Ao invés de uma verificação manual, que pode ser vagarosa e ineficiente, propõe-se a análise automatizada por meio do *Building Information Modelling* (BIM).

A realização deste trabalho poderá servir de modelo e inspiração para outras universidades contribuírem com suas respectivas adequações aos parâmetros de acessibilidade exigidos por lei e norma, permitindo que cada vez mais estudantes com deficiência possam ter seus direitos enfim assegurados.

# <span id="page-17-0"></span>**2 REVISÃO BIBLIOGRÁFICA**

Neste capítulo será apresentado uma revisão bibliográfica a respeito de *Building Information Modelling* (BIM) e acessibilidade na construção civil.

# <span id="page-17-1"></span>2.1 BUILDING INFORMATION MODELLING (BIM)

Subcapítulo destinado à abordagem dos conceitos relacionados à BIM, funcionalidades da plataforma e principais *softwares* do mercado com ênfase em *Solibri*.

#### <span id="page-17-2"></span>2.1.1 Definição

Scott et al. (2013) definem *Building Information Modelling* como um estudo da técnica de modelagem e um conjunto de procedimentos utilizados para a produção, comunicação e análise de modelos construtivos. Por meio da utilização da tecnologia BIM, um modelo virtual acurado da construção é criado digitalmente, disponibilizando geometrias precisas com dados relevantes para a elaboração do projeto (EASTMAN et al., 2008). BIM é um modelo computacional rico em informações que dão suporte para a elaboração de todos os processos envolvidos na construção de um projeto (NEDERVEEN et al., 2010).

De acordo com Isikdag et al. (2007), BIM seria um novo meio de criação, compartilhamento e gestão da informação de um ciclo de vida de uma obra/edificação. *Building Information Modelling* (BIM) também pode ser delimitado como um método de gestão da informação, já o *Building Information Model* seria o agrupamento de modelos virtuais tridimensionais, com informações em abundância, responsáveis pela formação da espinha dorsal do BIM (MANZIONE, 2013). As informações são obtidas de forma antecipada, com a qualidade garantida pela precisão de dados e cálculos, não devendo ser confundida com estimativas (MENDES e CAMPESTRINI, 2015).

Conforme indicado por Hardin e McCool (2015), a criação do modelo computacional permite que os projetistas desenvolvam o design, a análise e o sequenciamento do projeto em um ambiente virtual, onde alterações representam

impacto econômico desprezível quando comparadas às mudanças em um modelo físico, conforme demonstrado na [Figura 1.](#page-18-0)

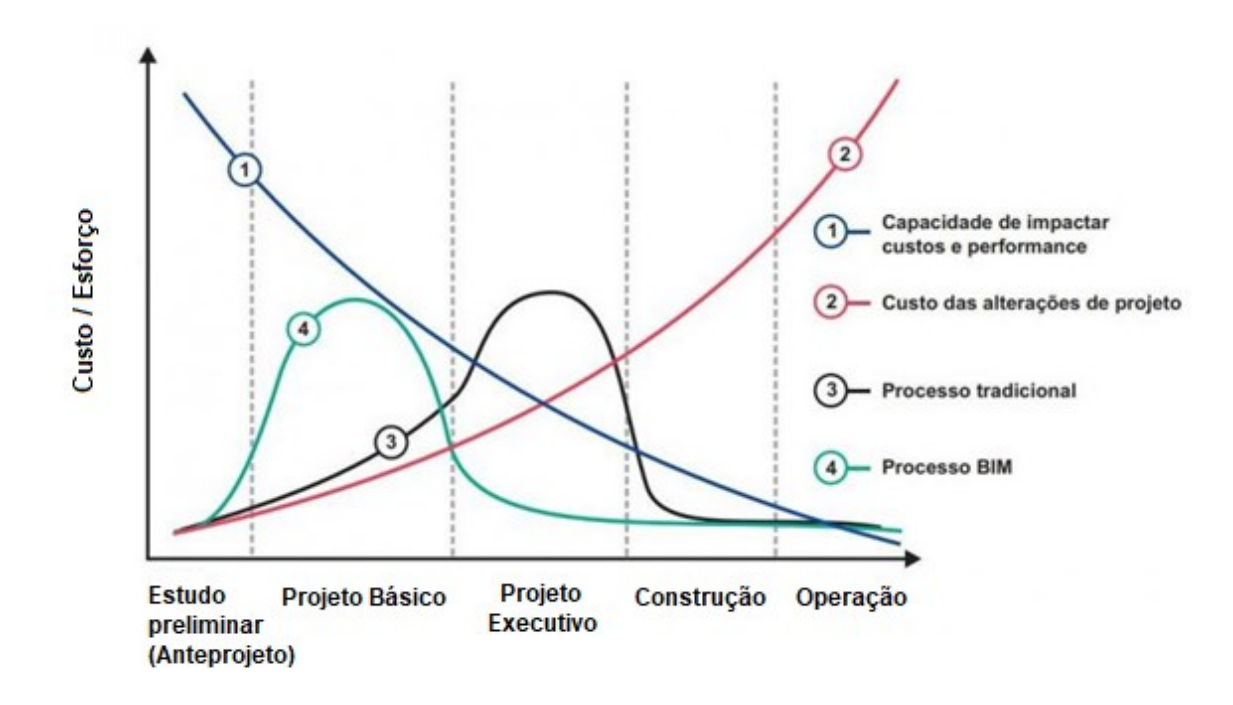

**Figura 1 – Comparação entre método de planejamento BIM x Tradicional Fonte: adaptado de THORUS, 2019**

<span id="page-18-0"></span>Sacks (2012) acredita que BIM é um exercício social e não impreterivelmente técnico, pois seu principal objetivo é a colaboração e cooperação entre as pessoas. O mesmo autor destaca que a tecnologia BIM não tomará decisões por conta própria, tornando o profissional e usuário o verdadeiro responsável pelo projeto. Ferramentas digitais baseadas em *Building Information Modeling* proporcionam o potencial de facilitar a avaliação do ambiente construtivo (HOLLBERG et al., 2020).

# <span id="page-18-1"></span>2.1.2 Conceitos

Nesta seção serão abordados alguns conceitos importantes para o entendimento de como a plataforma BIM opera.

#### <span id="page-19-1"></span>2.1.2.1 Objetos paramétricos

De acordo com Eastman et al. (2008), objetos paramétricos consistem em geometrias com definições associadas à dados e regras. Objetos que possuem regras paramétricas permitem a modificação de suas geometrias e elementos associados de forma automática, adequando suas características de acordo com sua aplicação. O autor também afirma que é possível criar níveis ilimitados de hierarquia e relações entre os objetos, permitindo o armazenamento de um conjunto de atributos e sua respectiva relação com os demais elementos. Na [Figura 2](#page-19-0) é demonstrado um exemplo de objeto paramétrico, um elemento de vedação vertical que possui sua geometria global associada aos elementos de nível hierárquico inferior (chapisco, emboço, reboco e alvenaria).

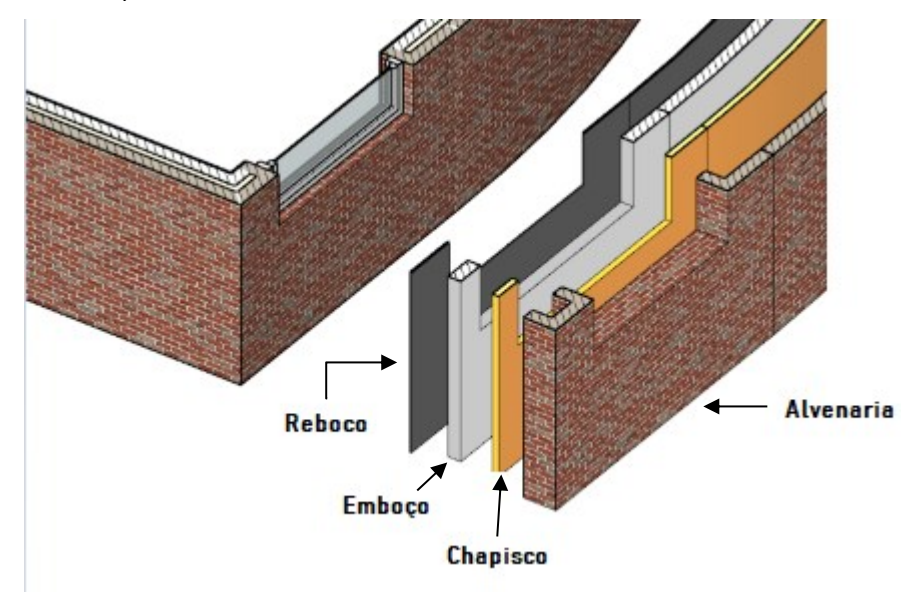

**Figura 2 – Objeto paramétrico e elementos associados Fonte: VISUALARQ, 2019**

<span id="page-19-0"></span>O desenho paramétrico é uma tecnologia composta por associações e restrições, sendo classificadas genericamente em dois grupos: restrições geométricas e dimensionais. O primeiro se refere ao controle das relações entre os elementos, já as dimensionais visam o controle das distâncias, comprimento e ângulo dos objetos (AUTODESK, 2019).

#### <span id="page-20-0"></span>2.1.2.2 Interoperabilidade

Seguindo as ideias de Manzione (2014), o conceito de interoperabilidade é a habilidade de um programa em se relacionar com outro garantindo a transparência da informação. Alves et al. (2012) define como a troca de informação entre diferentes *softwares* disponíveis no mercado da construção, garantindo a assimilabilidade dos dados.

O funcionamento da interoperabilidade entre os diversos programas BIM de construção (estrutural, arquitetônico, entre outros) só poderá ser garantido com a adoção de uma linguagem universal entre os modelos como, por exemplo, a *Industry Foundation Classes* (IFC). Por meio da utilização desta linguagem se possibilita a realização de um modelo integrado, não importando o *software* utilizado pelo projetista (CAMPESTRINI et al., 2015).

#### <span id="page-20-1"></span>2.1.2.3 *International foundation classes* (IFC)

A título de encorajamento para a interoperabilidade entre modelos BIM desenvolvidos por diferentes *softwares*/companhias, criou-se o formato IFC. A ideia foi iniciada no ano de 1994, por meio de um projeto desenvolvido pela Autodesk e outras doze companhias americanas. Posteriormente, o projeto agregou mais adeptos até se tornar, no ano de 2015, uma organização sem fins lucrativos, denominada de *buildingSMART* (MAIA et al., 2015).

De acordo com Maia et. al (2015), o formato IFC é um repositório de dados e informações que incluem a geometria, propriedades e relações dos elementos de modelagem na construção. Dentre suas utilidades, pode-se citar a melhor coordenação interdisciplinar durante a fase de modelagem; e a possibilidade de compartilhamento e troca de informações entre os *software*s que utilizam este mesmo formato universal.

# <span id="page-20-2"></span>2.1.2.4 Princípio do modelo central

Nederveen et al. (2010) definem o princípio do modelo central como uma forma de diminuir o número de interfaces entre modelos e disciplinas, centralizando todas as informações em um núcleo (conforme demonstrado na [Figura 3\)](#page-21-0). Seguindo este princípio, o desempenho da plataforma BIM em suas iterações computacionais é consideravelmente aperfeiçoado, pois o modelo age como um núcleo onde *stakeholders, ou seja,* partes interessadas interagem entre si e contribuem para a elaboração do projeto.

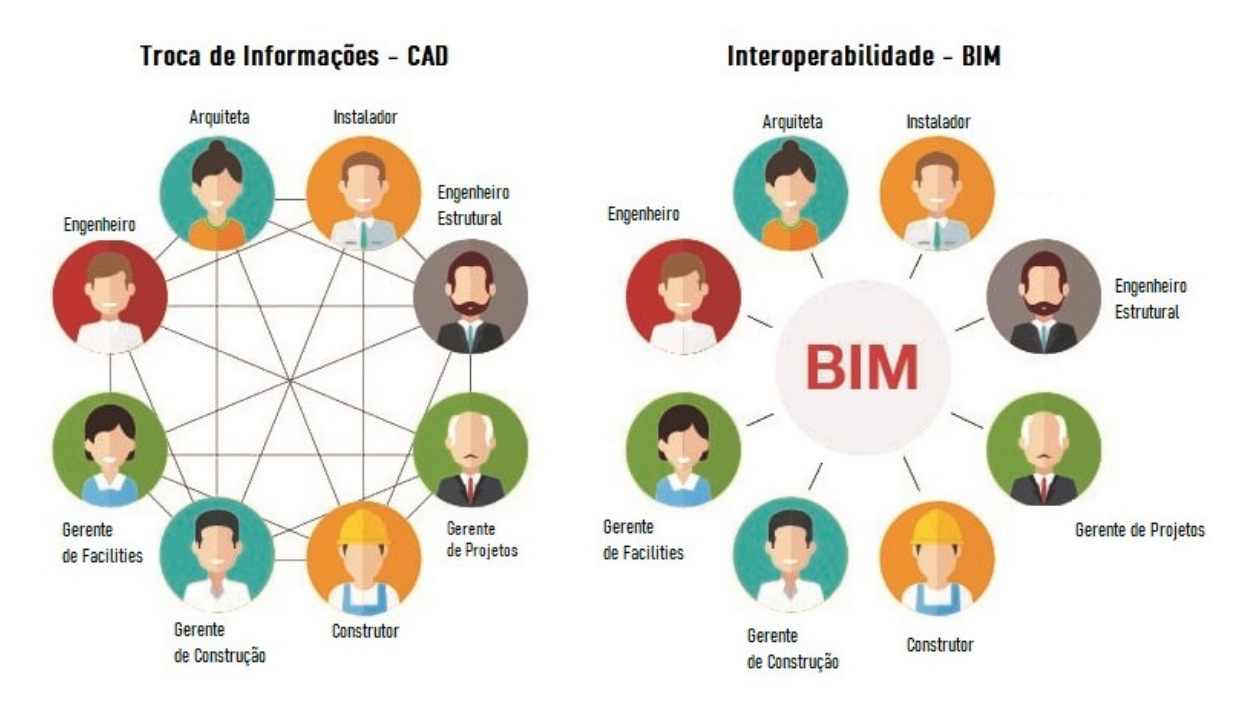

**Figura 3 – Interação entre** *stakeholders***: CAD x Interoperabilidade BIM Fonte: adaptado de BIBLUS, 2017**

#### <span id="page-21-1"></span><span id="page-21-0"></span>2.1.3 Funcionalidades da Plataforma BIM

Segundo Guo et al. (2019), as principais funcionalidades do BIM no ciclo de vida de um edifício poderiam ser resumidas na coordenação 3D, que seria a integração e comparação de diferentes projetos no modelo; o *clash detection*, que é a ferramenta para a identificação das incompatibilidades geométricas entre os projetos antes de sua execução (permitindo a economia de tempo e recursos); e a estimativa de custo, pois a modelagem gera quantitativos de recursos e mão de obra precisos, facilitando a realização do orçamento.

De acordo com Isikdag et al. (2007), *Building Informations Models* permitem a interoperabilidade entre *software*s e modelos, fazendo com que os dados possam ser compartilhados em um modelo universal de informação. São ricos em informações, pois apresentam todos os aspectos físicos e funcionais da construção.

#### <span id="page-22-1"></span>2.1.4 Dimensões da Plataforma BIM

Um modelo BIM pode ser caracterizado em diferentes dimensões (3D, 4D, nD), variando de acordo com o teor de informação disponibilizada na modelagem. Conforme ilustrado na [Figura 4](#page-22-0) abaixo, pode-se observar cada uma destas classificações.

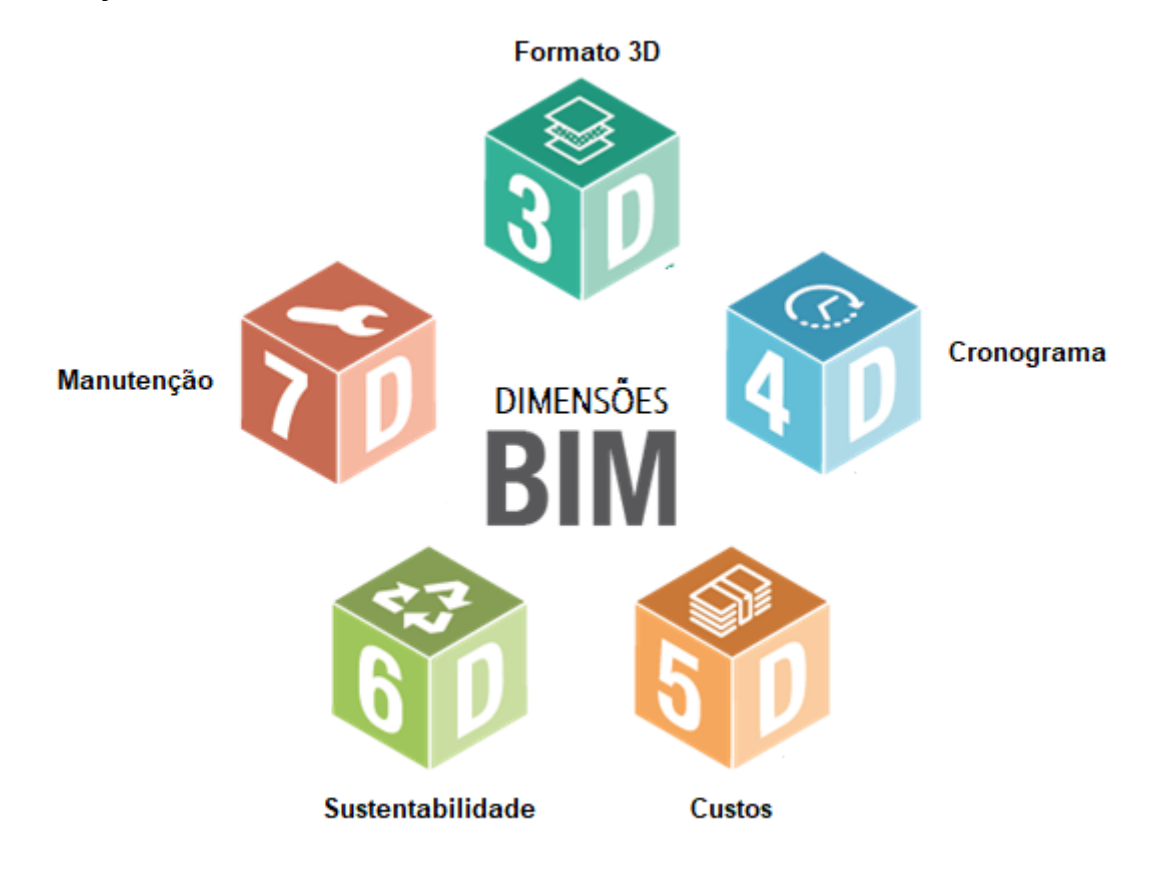

**Figura 4 – Dimensões da plataforma BIM Fonte: adaptado de UTILIZANDOBIM, 2019**

<span id="page-22-0"></span>Seguindo as ideias de Campestrini et al. (2015), um modelo é considerado 3D quando a modelagem computacional disponibiliza referências espaciais e de qualidade do projeto (elementos estruturais, de vedação, entre outros). As principais informações a serem retiradas deste tipo de modelo seriam a "compatibilização espacial do projeto, as especificações de materiais e acabamentos, quantitativo de materiais, soluções para revestimento, entre outros". O 3D se trata de uma modelagem paramétrica com uma representação aprimorada dos modelos a fim de se facilitar a coordenação multidisciplinar (MIRANDA e SALVI, 2019).

Quando uma representação BIM é projetada para receber informações que envolvem a variável "tempo", como o cronograma da obra, ritmos de produção e *lead time*; este seria caracterizado como 4D (CAMPESTRINI et al., 2015). Este modelo auxilia na visualização da sequência de execução, permitindo um maior entendimento dos processos da construção para a tomada de decisões (KYMMEL, 2008). Abaixo, na [Figura 5,](#page-23-0) se encontra um exemplo de simulação do cronograma de execução de atividades em um modelo BIM desenvolvido pelo *software* Autodesk Navisworks.

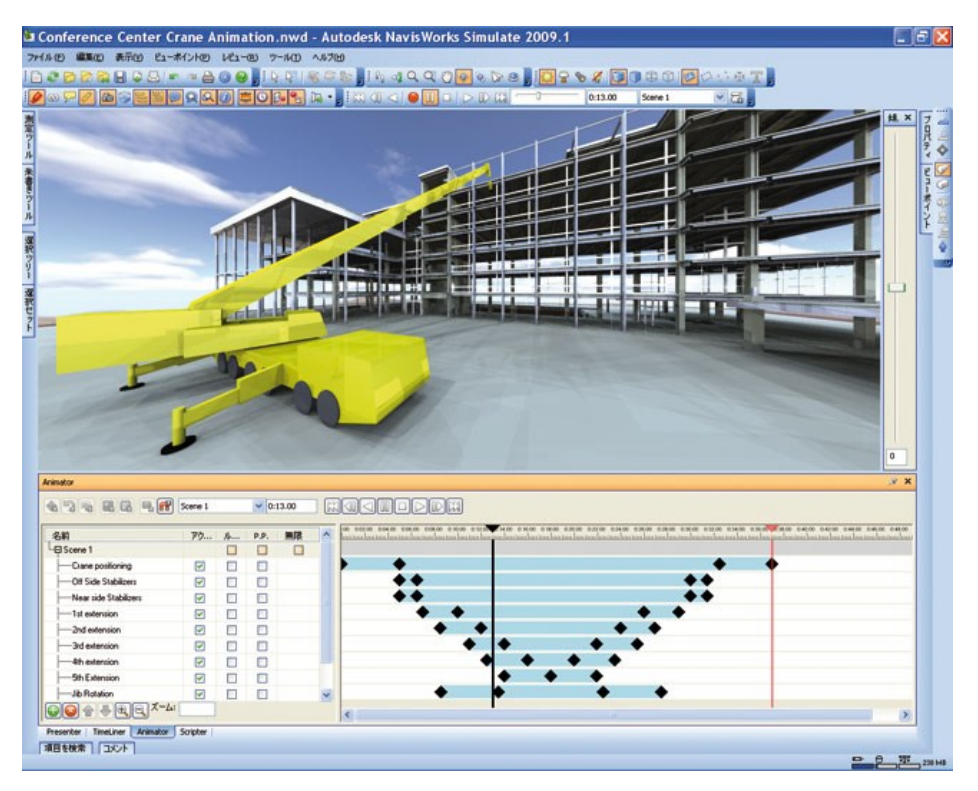

**Figura 5 – Simulação de cronograma pelo software Navisworks Fonte: AECMAG, 2019**

<span id="page-23-0"></span>Conforme afirma Sakamori (2015), a modelagem da informação da construção (BIM) permite o desenvolvimento de novas ferramentas de previsão de custos de uma edificação. A modelagem de um edifício se torna 5D quando o mesmo agrega informações relacionadas ao custo em sua modelagem tridimensional.

Já o BIM 6D se refere ao período pós construção, sendo que para muitos autores o 6D significa a sustentabilidade da obra/projeto, pois sua premissa é a de melhorar a eficiência do projeto (NICAL e WODYNSKI, 2016). Os autores citam que cerca de 40% de todo o consumo global de energia ocorre devido às operações construtivas, assim como 30% dos gases que causam o "efeito estufa" também são provenientes das obras.

Sabendo do impacto que o setor construtivo causa no meio ambiente, soluções como a análise e controle do consumo de energia de um edifício são úteis na tentativa de mitigar os elevados índices de consumo energético e consequentemente seu custo de operação. A modelagem em 6D pode oferecer, conforme apresentado na [Figura 6,](#page-24-0) simulações relacionadas à eficiência energética e conforto térmico do ambiente.

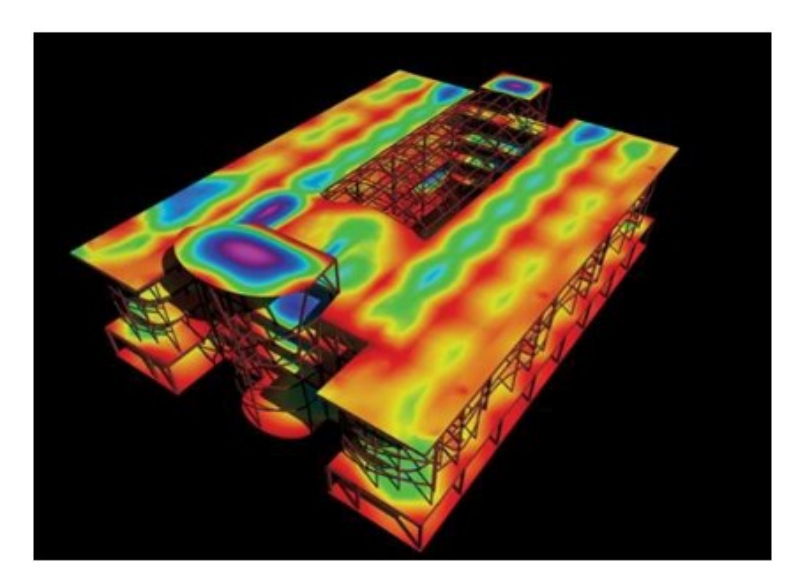

**Figura 6 – Eficiência energética e conforto térmico em software BIM Fonte: CADPARTNER, 2019**

<span id="page-24-0"></span>Quando a análise do modelo se estende para um período de pós-ocupação, a modelagem BIM pode ser usada como suporte da gestão das instalações e operações da construção (*Facilities Management*), sendo caracterizada como 7D. McArthur (2015) acredita que para criar um modelo BIM que seja capaz de gerir as operações de uma construção, é necessário superar quatro desafios principais. Estes desafios seriam: a identificação das informações críticas que serão necessárias para a tomada de decisões operacionais; a gestão das informações entre operações em tempo real e o seu monitoramento pela plataforma BIM; o esforço em criar e adequar novos modelos BIM para a edificação; e a incerteza gerada pela falta de documentação/dados incompletos dos projetos (arquitetônico, hidráulico, elétrico, estrutural, etc.) a serem modelados.

#### <span id="page-25-0"></span>2.1.5 Desvantagens da Utilização de BIM

Apesar de todos os aspectos positivos e facilidades que o BIM traz para os projetistas e demais *stakeholders* em um projeto, é necessário também indicar quais são suas principais desvantagens.

Como elucidado por Fernandes (2013), Building Information Modelling é uma tecnologia disruptiva que altera os métodos de trabalho tradicionais na indústria da construção. Fernandes afirma que o avanço proposto pelo BIM aos níveis tecnológicos, político e organizacionais de uma empresa está diretamente relacionada à adaptação da mentalidade do profissional. Barreiras e resistência poderão ser encontradas entre projetistas, principalmente pelos mais experientes que já possuem métodos de execução consolidados e que não se rendem às novidades tecnológicas.

Além da resistência à mudança, outra desvantagem a ser citada seria o elevado investimento financeiro, principalmente atrelado à aquisição das licenças dos softwares, assim como do treinamento da equipe (SOTHAM, 2020). Aliado à compra dos softwares, o investimento em computadores com melhor taxa de processamento e renderização também seriam necessários.

#### <span id="page-25-1"></span>*2.1.6* Principais *Softwares*

#### 2.1.6.1 ArchiCAD®

*Software* húngaro criado pela *Graphisoft* conhecido por ser o pioneiro na modelagem paramétrica em três dimensões. A diversidade de ferramentas e blocos de objetos (janelas, telhados, cadeiras, paredes) também é um dos grandes diferenciais do *software*, oferecendo soluções de estética e engenharia para o design da construção.

#### 2.1.6.2 Autodesk*Revit*®

Zotkin et al. (2016) afirmam que o *Revit* é *software* que oferece suporte à plataforma BIM, gerando e armazenando informações a respeito do edifício em seu processo construtivo. De acordo com Miranda e Salvi (2019), o *software* da Autodesk representa realisticamente projetos em 3D, facilitando a retirada de cortes e fachadas, assim como elevando a praticidade com a documentação do projeto.

Seguindo as ideias de Alves et al. (2012), o *Revit* também poderá auxiliar na visualização das fases do ciclo de vida do edifício, desde a concepção até sua demolição. Os autores citam como uma das principais funcionalidades do *software* a sua ampla gama de ferramentas avançadas e específicas para projetistas de design arquitetônico e engenheiros estruturais.

Quando a tecnologia BIM é utilizada em uma modelagem, é essencial que haja uma comunicação efetiva e adequada entre todos os envolvidos na elaboração do projeto. Para garantir a interoperabilidade entre os diversos projetos que compõem um edifício, foi incluído na plataforma *Revit* os *software*s *Revit Architecture, Revit Structure e Revit* MEP, cujas extensões foram desenvolvidas para a elaboração do modelo arquitetônico, estrutural e de instalações hidráulicas, respectivamente (MAIA et al., 2015).

#### 2.1.6.3 *Solibri*®

Existem quatro principais produtos que fazem parte do grupo de *softwares* do *Solibri*, são estes: *Optimizer; Model Viewer; Issue Locator e Model Checker*. O último é o que possui aplicação direta neste trabalho, portanto a ênfase da revisão bibliográfica será direcionada ao mesmo no tópico seguinte.

# <span id="page-26-0"></span>*2.1.7 Solibri Model Checker* (SMC)

Segundo Wangara (2018), *Solibri Model Checker* (SMC) é um *software* que avalia um modelo BIM em relação à sua qualidade, integridade, confiança e segurança física. A análise realizada pode ser comparada à realização de um "Raio-X" do edifício antes da sua construção, expondo falhas e fraquezas do projeto.

O SMC trabalha com os formatos de arquivo IFC, permitindo que o estrutural, arquitetônico e demais projetos possam ser compilados em um modelo único para a checagem da qualidade, conforme demonstrado na [Figura 7:](#page-27-0)

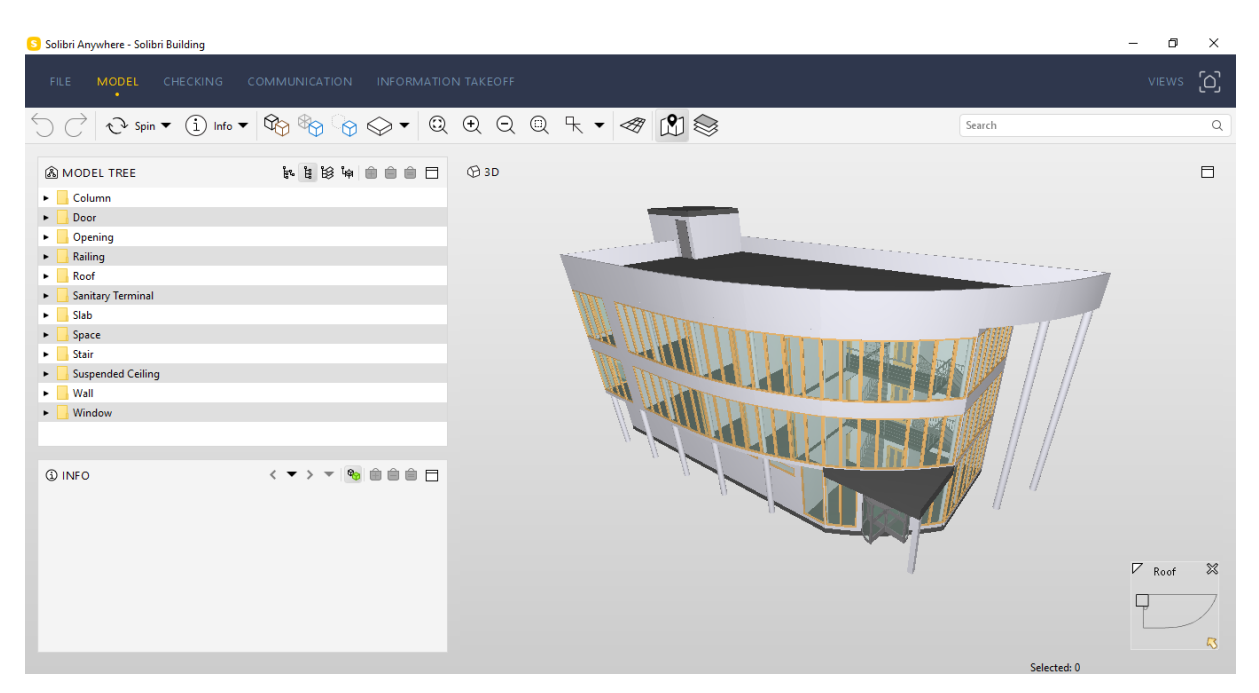

**Figura 7 – Projeto estrutural e arquitetônico unidos pela interface do** *Solibri* **Fonte: Autoria própria**

<span id="page-27-0"></span>O *Solibri* permite a validação de um arquivo BIM de acordo com o conjunto de regras pré-definidas e/ou customizáveis. Uma validação *rule-based* (baseado em regras) pode ser utilizada para garantir a qualidade do conteúdo informativo integrado aos objetos BIM de modelagem (NEMETSCHEK, 2016). De acordo com Kulusjärvi (2012), controlar os processos de modelagem e consistência interna dos modelos BIM é uma forma de se obter uma análise mais detalhada e confiável do projeto. A checagem convencional e manual das dimensões dos elementos construtivos é uma função que consome tempo em demasiado e sugere uma alta probabilidade da ocorrência de erros (TÜRKYILMAZ, 2016).

Segundo Zhang et al. (2013), "*rule-checking"* (checagem de regras) é uma validação de uma determinada malha de elementos baseada em diretrizes paramétricas. O "*clash-detecti*on" é uma alternativa à verificação de regras, sendo uma das validações mais utilizadas devido ao seu elevado custo-benefício: disponibiliza informações de interferência geométrica sem que haja necessidade de se haver objetos ricos em detalhamento (AGC GUIDE TO BIM, 2010).

Além disso, processos paramétricos de *rule checking* podem ser aplicados para validar a conformidade dos modelos arquitetônicos e de design em relação às leis e regulamentações. Esta validação é realizada por meio da comparação de parâmetros, geométricos e alfanuméricos, incorporados no modelo BIM em relação a

requerimentos normativos traduzidos em um conjunto de regras paramétricas (SOLIHIN et al., 2015).

De acordo com o site oficial do SMC (2016), alguns códigos para validação de dados já estão inclusos no programa (modo *default).* As regras que compõem o banco de dados do *software* normalmente se referem a um conjunto restrito de países e suas respectivas legislações. No entanto, o simples ajuste dos parâmetros que compõe uma regra poderá ser o suficiente para adequar o código à jurisdição de interesse.

O navegador automático de problemas do SMC identificará o erro e mostrará o elemento de forma isolada, retirando temporariamente outros componentes irrelevantes da análise. Por mais que o *software* indique quais são os elementos problemáticos, apenas o usuário final que decidirá realizar alguma ação para corrigir a questão (NEMETSCHEK, 2016).

Na [Figura 8](#page-28-0) se encontra o fluxograma com todas as etapas que o SMC executa para a realização da análise do modelo BIM:

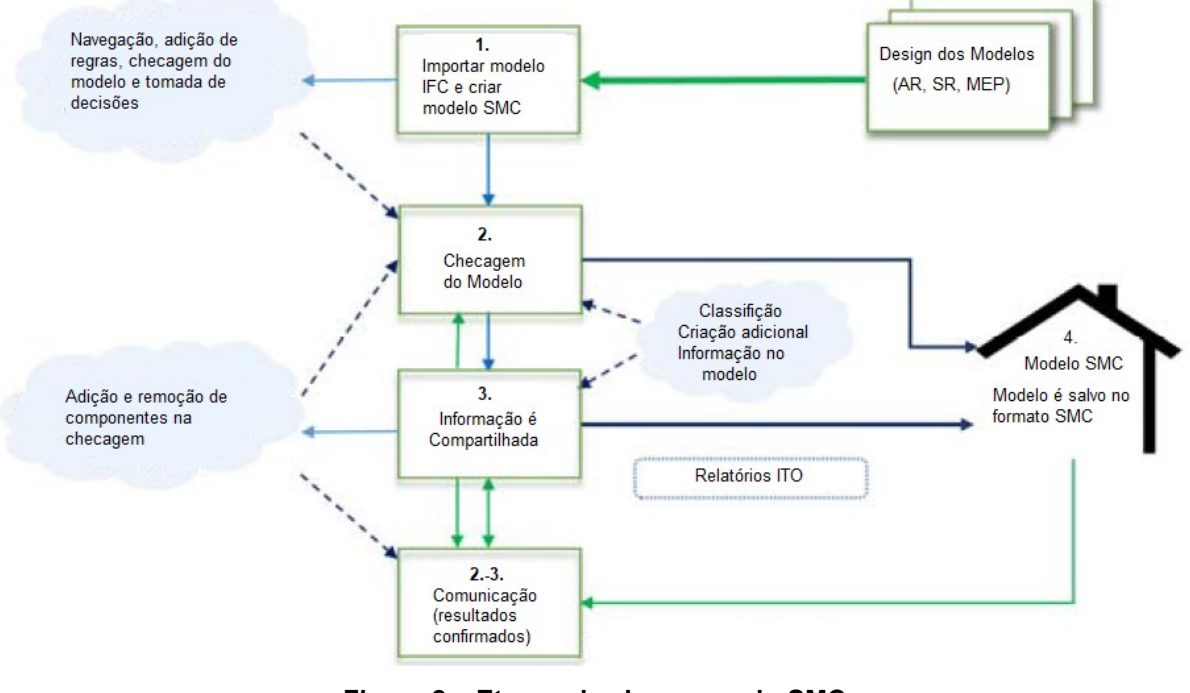

**Figura 8 – Etapas de checagem do SMC Fonte: adaptado de SOLIBRI, 2016**

### <span id="page-28-0"></span>2.1.7.1 Interfaces do SMC

Por default, o *Solibri* contém cinco *layouts* de interface: *File* (arquivo); *Model* (modelo); *Checking* (checagem); *Communication* (comunicação) e *Information*

*Takeoff* (Quantitativos). É possível incluir mais *layouts* por meio de extensões (NEMETSCHEK, 2016).

De acordo com o website oficial do SMC, a aba "*Model"* é a que contém as ferramentas básicas para navegação/visualização do modelo. Nela está presente a visão "*Model Tree*", que seria uma estrutura do projeto em formato de uma árvore hierárquica. Esta visão permite o detalhamento do modelo desde o nível macro até o componente (micro). Já o layout *"Checking"* é onde o modelo poderá ser checado/inspecionado por meio de um conjunto de regras (denominadas de "*rulesets*").

Nemetschek (2016) também comenta que a aba *"Communication"* permite a criação de apresentações e o compartilhamento de possíveis problemas com os *stakeholders.* Já a "*Takeoff Information"* seria o *layout* responsável por informações orçamentárias, além de compilar outros *layouts* em um ambiente só (*Model tree;*  classificações; informações/dados; visualização 3D; etc).

#### 2.1.7.2 Classificação no SMC

De acordo com a Nemetschek (2016), a classificação é uma forma de adicionar informação com grau de detalhamento elevado em um arquivo BIM (IFC). As classificações podem ser utilizadas para categorizar elementos com base em critérios pré-estabelecidos, fazendo com que estes estejam aptos a serem checados pelas regras (*rule checking).*

O SMC possui algumas classificações por *default* (por padrão), como por exemplo "*Furniture"* (móveis); *Building Elements* (Elementos da Edificação); *Vertical Access* (Acesso Vertical); *Space Usage* (Espaço de Uso); *Space Groups* (Grupos de Espaço) e *Exits* (Saídas). Apesar destas classificações padrões, ainda há a possibilidade de definir novas classificações e editar as existentes.

#### 2.1.7.3 *Checking* no SMC

A função "*checking"* do *Solibri* é baseada em regras de parametrização específicas de um determinado item do modelo, como suas dimensões; colisões/interferências com outros elementos; comportamento e propriedades. As regras estão contidas no grupo denominado de "*rulesets*", que já trazem regras padrões do software que podem ser editadas/criadas.

Em algumas ocasiões, o modelo IFC não estará apto para ser checado pelas regras contidas nos *rulesets*. Isto poderá ocorrer por diversas razões, e para auxiliar no entendimento do que precisa ser ajustado para o funcionando da checagem, o *software Solibri* disponibiliza uma lista de tarefas denominada de "*To-Do List*", conforme indicado na [Figura 9.](#page-30-0) A realização destas tarefas é essencial para o funcionamento da checagem, pois permite que o modelo e seus elementos/áreas estejam classificados de acordo com suas respectivas disciplinas e consequentemente reconhecíveis quando confrontado por uma *ruleset (NEMETSCHEK, 2016).*

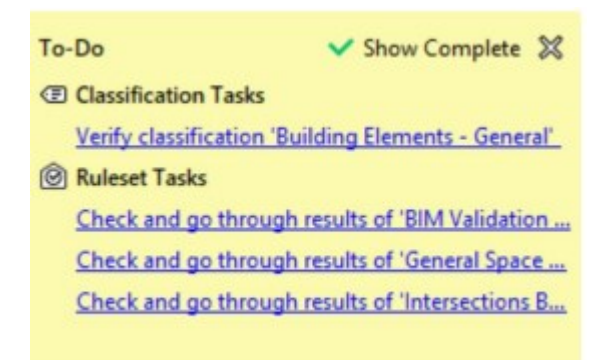

**Figura 9** *–* **Lista de Tarefas Pendentes –** *Solibri* **Fonte: Autoria Própria**

<span id="page-30-0"></span>Após a realização da checagem, os resultados são indicados por meio de determinados símbolos, conforme indicado na legenda da [Figura 10.](#page-31-0) O "ok" representa que determinada regra foi aprovada; o traço horizontal ( -- ) indica que o teste é irrelevante para aquela determinada regra (pode indicar que o modelo não está completamente adequado para que a análise possa ocorrer); o "x" em vermelho indica que o teste foi rejeitado automaticamente; os triângulos indicam problemas no modelo e possuem três variações de cor de acordo com o grau de criticidade (quanto mais próximo do vermelho, mais crítico).

| <b>Symbol</b> | <b>Meaning</b>                                                         |  |  |  |  |  |
|---------------|------------------------------------------------------------------------|--|--|--|--|--|
| OK            | Passed                                                                 |  |  |  |  |  |
|               | Irrelevant (model doesn't contain the components defined in this rule) |  |  |  |  |  |
| ×             | Rejected (rule is automatically rejected)                              |  |  |  |  |  |
|               | Rule has critical issues                                               |  |  |  |  |  |
| Δ             | Rule has moderate issues                                               |  |  |  |  |  |
|               | Rule has low severity issues                                           |  |  |  |  |  |

**Figura 10 – Legenda de Resultados -** *Checking* **–** *Solibri* **Fonte: Autoria Própria**

#### <span id="page-31-1"></span><span id="page-31-0"></span>2.2 ACESSIBILIDADE

Nesta seção serão abordados os principais conceitos referentes à acessibilidade, assim como a legislação e as normas regulamentadoras brasileiras utilizadas para garantir o acesso de pessoas portadoras de deficiência (PcD) e mobilidade reduzida (MR) às edificações.

<span id="page-31-2"></span>2.2.1 Termos e Definições

Seção destinada à listagem dos principais conceitos ligados à acessibilidade e suas respectivas definições.

- Deficiência: ausência de qualidade no funcionamento de um órgão (MICHAELIS, 2019), ou toda a anormalidade de uma estrutura psicológica, fisiológica ou anatômica que gere a inabilidade de performance considerada normal para o ser humano (MESQUITA, 2016).

- Pessoa portadora de necessidades especiais (PNE): Cambiagui (2007) e Antonio (2017) definem PNE como aquele que não é capaz de, sem o auxílio de um outro indivíduo, executar tarefas rotineiras exigidas pela sociedade.

- Pessoa com mobilidade reduzida (MR): de acordo com o Decreto n. 5.296 (Brasil, 2004) e Machado et al. (2015), a pessoa com mobilidade reduzida é definida como aquela que possui dificuldade na locomoção de forma permanente ou temporária, tendo sua mobilidade, coordenação motora e percepção afetadas.

- Acessibilidade:

A possibilidade e condição de alcance, percepção e entendimento para utilização, com segurança e autonomia, de espaços, mobiliários, equipamentos urbanos, edificações, transportes, informação e comunicação, inclusive seus sistemas e tecnologias, bem como outros serviços e instalações abertos ao público, de uso público ou privado de uso coletivo, tanto na zona urbana como rural, por pessoa com deficiência ou mobilidade reduzida (ASSOCIAÇÃO BRASILEIRA DE NORMAS TÉCNICAS, 2015).

#### <span id="page-32-1"></span>2.2.2 Principais Tipos de Deficiência

A seguir estão listados os principais tipos de deficiência: deficiência visual; deficiência auditiva; deficiência intelectual; ausência de membros; amputação; acidente vascular cerebral (AVC); afasia; dislexia; esclerose lateral amiotrófica (ELA); hemiparesia; hemiplegia; membros com deformidade; monoplegia; monoparesia; nanismo; ostomia; paralisia cerebral; paraplegia e tetraplegia; paraparesia; poliomielite; síndrome de *down* (MESQUITA, 2016).

#### <span id="page-32-2"></span>2.2.3 Legislação de Acessibilidade

De acordo com a seleção realizada por Mesquita (2016), no [Quadro 1](#page-32-0) se encontram as principais leis referentes à acessibilidade no Brasil:

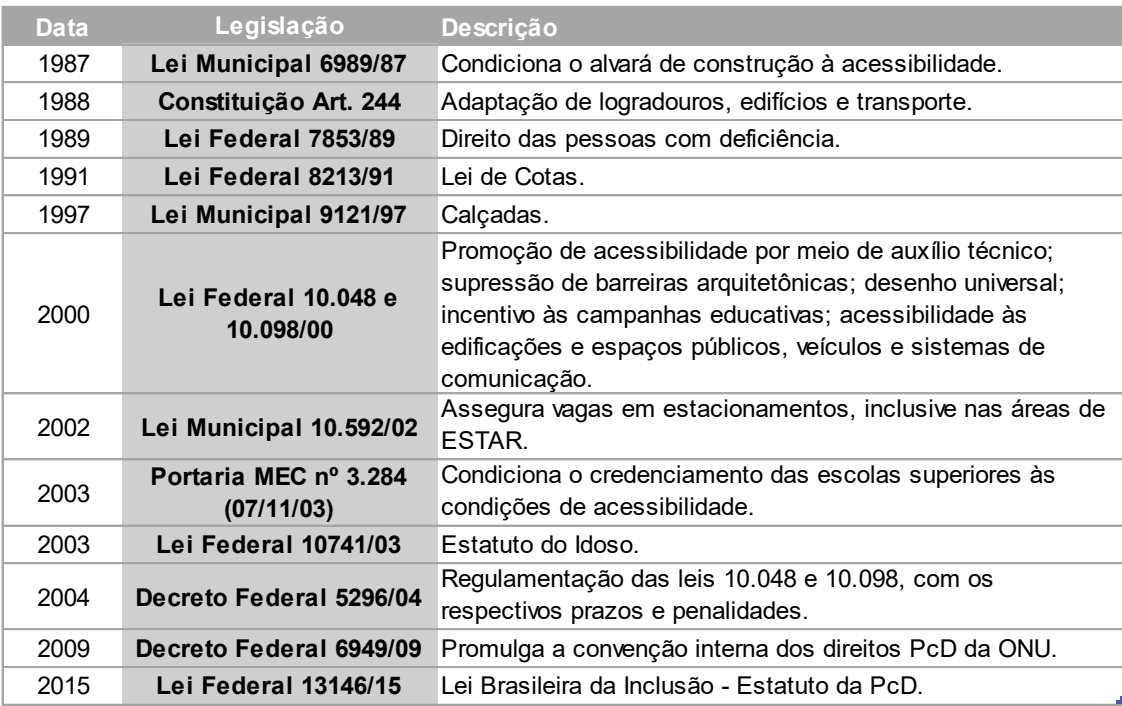

<span id="page-32-0"></span>**Quadro 1 – Leis brasileiras referentes à acessibilidade Fonte: adaptado de MESQUITA (2016)**

### <span id="page-33-1"></span>2.2.4 Normas Técnicas de Acessibilidade

Conforme abordado por Mesquita (2016), quando normas regulamentadoras (NR) são citadas explicitamente na legislação, estas passam a adquirir força de lei. Com isso, os parâmetros técnicos abordados pela norma se tornam obrigatórios, tornando o infrator passível de multa/penalidade caso não os atenda. As principais normas relacionadas à acessibilidade no Brasil estão compiladas no [Quadro 2.](#page-33-0)

| <b>Normas Técnicas</b> | <b>Descrição</b>                                                            |
|------------------------|-----------------------------------------------------------------------------|
| <b>NBR 9050</b>        | Acessibilidade a Edificações, Mobiliário e Equipamentos<br>Urbanos.         |
| <b>NBR 14020</b>       | Acessibilidade à PcD em trem de longo percurso.                             |
| <b>NBR 14021</b>       | Acessibilidade à PcD em trem metropolitano.                                 |
| <b>NBR 14022</b>       | Acessibilidade à PcD em ônibus e trólebus.                                  |
| <b>NBR 14273</b>       | Acessibilidade à PcD no transporte aéreo comercial.                         |
| <b>NBR 14970</b>       | Acessibilidade em veículos automotores.                                     |
| <b>NBR 15250</b>       | Acessibilidade em caixa de auto-atendimento bancário.                       |
| <b>NBR 15290</b>       | Acessbilidade em comunicação na televisão.                                  |
| <b>NBR 15320</b>       | Acessibilidade à PcD em transporte rodoviário.                              |
| <b>NBR 15450</b>       | Acessibilidade à PcD no transporte aquaviário.                              |
| <b>NBR 15655-1</b>     | Plataforma de elevação motorizadas para pessoas com<br>mobilidade reduzida. |

<span id="page-33-0"></span>**Quadro 2 – Normas regulamentadoras brasileiras relacionadas à acessibilidade Fonte: adaptado de MESQUITA (2016)**

# <span id="page-33-2"></span>2.2.5 NBR 9050:2015

A NBR 9050 (Acessibilidade a edificações, mobiliário, espaços e equipamentos urbanos) estabelece critérios e parâmetros técnicos a serem seguidos pelo projeto e pela edificação em relação às condições de acessibilidade. Como esta NBR será a principal referência normativa deste trabalho, serão abordados, a seguir, os principais parâmetros e critérios de acessibilidade contidos nesta norma regulamentadora.

# <span id="page-33-3"></span>2.2.5.1 Dimensões referenciais

A norma traz referências de dimensões para pessoas amparadas por diferentes equipamentos, seja sua movimentação sentada ou de pé.

No [Quadro 3,](#page-34-0) encontra-se a compilação das dimensões referenciais para pessoas em pé em equipamentos distintos, apresentadas pela NBR 9050 (ABNT, 2015).

| Pessoas em Pé            |                              |  |  |  |  |
|--------------------------|------------------------------|--|--|--|--|
| <b>Auxílio</b>           | Largura de<br>Referência (m) |  |  |  |  |
| Uma bengala              | 0,75                         |  |  |  |  |
| Duas bengalas            | 0,90                         |  |  |  |  |
| Andador com rodas        | 0,90                         |  |  |  |  |
| Andador rígido (frontal) | 0,85                         |  |  |  |  |
| Andador rígido (lateral) | 0,75                         |  |  |  |  |
| Muletas (frontal)        | 1,20                         |  |  |  |  |
| Muletas (lateral)        | 1,20                         |  |  |  |  |
| Cão guia                 | 0,90                         |  |  |  |  |
| Bengala longa (lateral)  | 1,20                         |  |  |  |  |

**Quadro 3 – Largura de referência para pessoas em pé Fonte: adaptado de ABNT, 2015**

<span id="page-34-0"></span>Quando as pessoas se movimentam sentadas em uma cadeira de rodas, é importante que o projetista tenha conhecimento das dimensões do equipamento nas suas diversas situações, como mostrado no [Quadro 4.](#page-34-1)

| Pessoas em Cadeiras de Rodas |                           |      |  |  |  |  |
|------------------------------|---------------------------|------|--|--|--|--|
| <b>Estado da Cadeira</b>     | Largura de Referência (m) |      |  |  |  |  |
| Aberta (frontal)             | 0,60                      | 0,70 |  |  |  |  |
| Fechada (frontal)            | 0.33                      |      |  |  |  |  |
| Aberta (lateral)             | 0.95                      | 1.15 |  |  |  |  |
| Cadeira cambada<br>(frontal) | 1.00                      |      |  |  |  |  |

**Quadro 4 – Largura de referência para cadeirantes Fonte: adaptado de ABNT, 2015**

<span id="page-34-1"></span>Outro dado relevante são as dimensões de uma pessoa utilizando o equipamento. Dado que existem diversos tipos e fabricantes de cadeiras de rodas, a norma padronizou uma dimensão, para fins de elaboração de projeto. Esta dimensão padronizada é denominada de módulo de referência, comumente expresso na sigla MR. De acordo com a norma regulamentadora, é considerado módulo de referência a projeção de uma pessoa juntamente com a cadeira de rodas, sendo motorizada ou

não. O valor da projeção considerado é de 0,80 m por 1,20 m no piso, conforme ilustrado na [Figura 11.](#page-35-0)

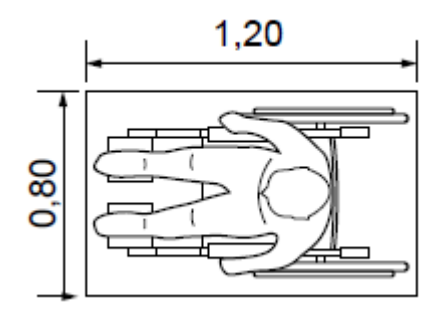

**Figura 11 – Módulo de Referência (MR) Fonte: ABNT, 2015**

### <span id="page-35-2"></span><span id="page-35-0"></span>2.2.5.2 Área de circulação e manobra

Para a adequada elaboração de uma edificação acessível, o projetista deve ter conhecimento da área necessária para que a pessoa com deficiência consiga se movimentar dentro do ambiente. Esse deslocamento pode ocorrer em diferentes direções, como linha reta, rotação em diferentes ângulos, e outros que serão explicados a seguir.

 Em relação à largura para deslocamento em linha reta de pessoas em cadeiras de rodas, tem-se as seguintes dimensões:

- 0,90 m para uma pessoa em cadeira de rodas (distância frontal);

- De 1,20 a 1,50 m para um pedestre e um cadeirante (distância frontal);

- De 1,50 a 1,80 m para dois cadeirantes (distância frontal);

Em relação à rotação e deslocamento das cadeiras de rodas, são citados dois tipos de manobra cujas medidas são necessárias para a execução do movimento:

- Manobra sem deslocamento, cujas medidas referenciais foram compiladas no [Quadro 5.](#page-35-1)

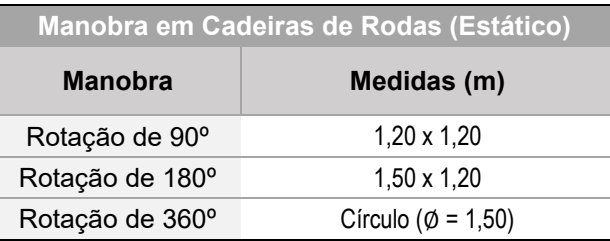

<span id="page-35-1"></span>**Quadro 5 – Medidas necessárias para manobra de cadeirantes (sem desloc.) Fonte: adaptado de ABNT, 2015**

- Manobra com deslocamento, cujas medidas de referência (em metros) se encontram na [Figura 12.](#page-36-0)

Dado que:

- 1 Deslocamento de 90º, mínimo para edificações existentes;
- 2 Deslocamento mínimo para 90º;
- 3 Deslocamento recomendável para 90º;
- 4 Deslocamento consecutivo de 90º com percurso intermediário, caso 1;
- 5 Deslocamento consecutivo de 90º com percurso intermediário, caso 2;
- 6 Deslocamento de 180º.

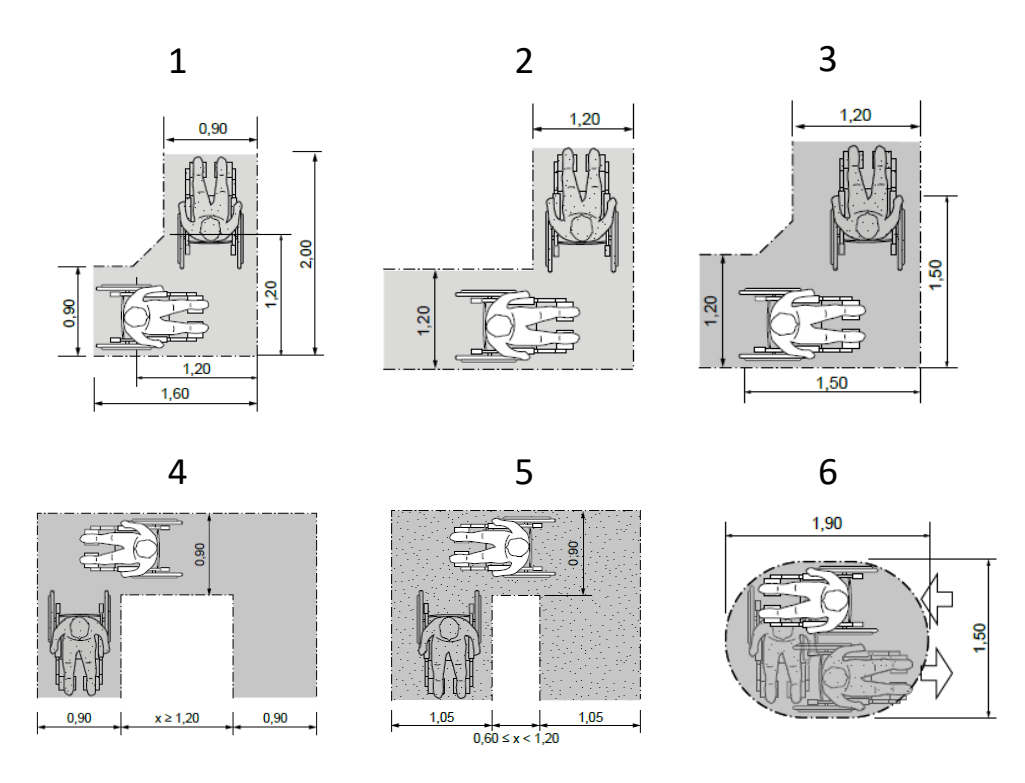

**Figura 12 – Requisitos para manobra de cadeirantes (com deslocamento) Fonte: adaptado de ABNT, 2015**

<span id="page-36-0"></span>Todas essas dimensões citadas acima servem como ferramenta de auxílio para a elaboração de um projeto adequado e responsável.

#### <span id="page-37-1"></span>2.2.5.3 Corrimãos e guarda-corpos

Outro detalhe a ser observado, a fim de garantir a segurança e acessibilidade são as configurações de guarda-corpos e corrimãos*.* De acordo com o item 6.9.2.1 e 6.9.2.2 da NBR 9050, os corrimãos deverão ser instalados em ambos os lados de rampas e escadas, a 0,92 m e a 0,70 m do piso, com prolongamento em patamares de pelo menos 0,30 m. Caso a largura da escada seja igual ou superior a 2,40 m, será necessário a instalação de um corrimão intermediário.

#### <span id="page-37-2"></span>2.2.5.4 Circulação interna

Quando se fala em circulação entre ambientes de uma edificação*,* a norma apresenta as larguras mínimas para corredores, que são de: 0,90 m para corredores de extensão até 4,00 m; 1,20 m para corredores de uso comum com extensão até 10,00 m; 1,50 m para corredores com extensão superior a 10,00 m; 1,50 m para corredores de uso público; maior que 1,50 m para grande fluxo de pessoas.

Outro item importante relacionado a circulação são as portas, dado que elas podem não somente dificultar a locomoção de uma pessoa com deficiência, mas em alguns casos impedi-la. Na [Figura 13](#page-37-0) se encontram os parâmetros a serem respeitados, de acordo com a NBR 9050, em relação às portas.

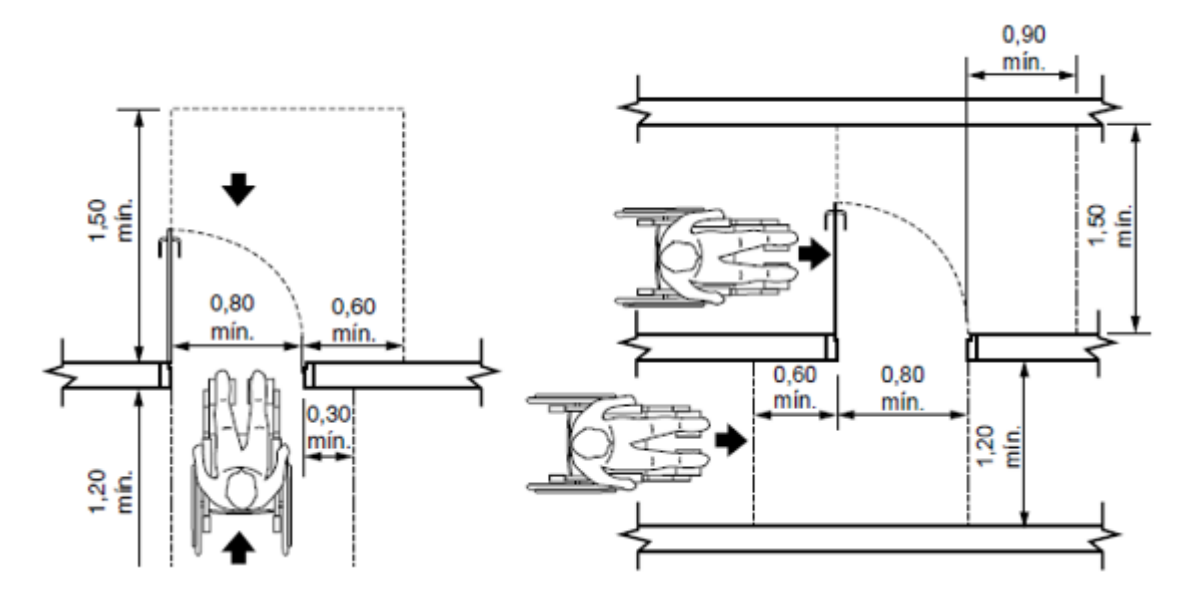

<span id="page-37-0"></span>**Figura 13 – Medidas mínimas para o deslocamento frontal e lateral - Portas Fonte: ABNT, 2015**

Para portas de correr e sanfonadas, o vão livre (sem contar parcela não recolhida) também deverá ser de 0,80 m. Outro item sobre o qual a norma dispõe são as maçanetas e puxadores, que devem ser de altura tal que permita a sua abertura tanto para cadeirantes quanto pessoas que se locomovem em pé.

#### <span id="page-38-1"></span>2.2.5.5 Instalações sanitárias

A norma discorre não apenas sobre características do mobiliário, dimensões e revestimentos, mas ela determina também a quantidade de sanitários e sua localização dentro da edificação.

A norma recomenda, que uma pessoa portadora de necessidades especiais não deva precisar se locomover mais de 50 m, a partir de qualquer ponto da edificação, para encontrar um sanitário (ABNT, 2015). Sendo que para edificações públicas já construídas a regra é de no mínimo 1 sanitário acessível para cada pavimento em que houver instalações sanitárias. Mas para as edificações que foram ou vierem a ser construídas após a publicação da norma, a quantidade mínima e de 5% do total de sanitários previstos, sendo que cada andar onde houver sanitários, deve ter um masculino e um feminino que seja acessível.

Quanto as dimensões mínimas, a norma dispõe sobre área, distância do vaso a parede, altura da pia, localização das barras de apoio (todos estes requisitos ilustrados na [Figura 14\)](#page-38-0). Além disso, a NBR 9050 ressalta a importância de que a pia seja do tipo suspensa, como mostrado na [Figura 15.](#page-39-0)

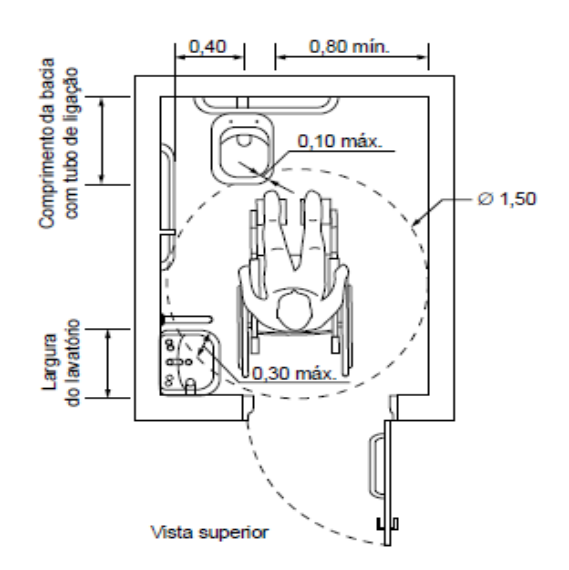

<span id="page-38-0"></span>**Figura 14 – Instalações sanitárias Fonte: ABNT, 2015**

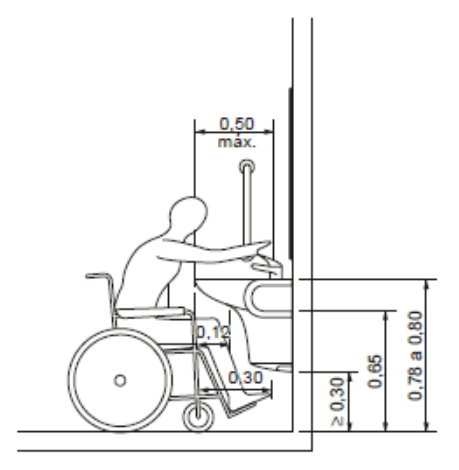

**Figura 15 – Dimensões da pia Fonte: ABNT, 2015**

<span id="page-39-0"></span>As posições das barras variam conforme o tipo de vaso sanitário adotado, podendo este ser do tipo bacia com caixa acoplada, bacia suspensa ou bacia convencional.

# <span id="page-40-1"></span>**3 METODOLOGIA E RESULTADOS**

#### <span id="page-40-2"></span>3.1 PESQUISA BIBLIOGRÁFICA

Para a realização deste trabalho, foi necessário a verificação da bibliografia referente ao conceito de *Building Information Modeling* (BIM), com ênfase no *software Solibri* e suas respectivas funcionalidades. Um estudo em relação a NBR 9050 também foi necessário para entender as necessidades que a norma exige em relação à acessibilidade nos edifícios.

#### <span id="page-40-3"></span>3.2 FLUXOGRAMA

Para atingir os objetivos pré-estabelecidos no início deste trabalho, seguiu-se o fluxograma de atividades descrito na [Figura 16:](#page-40-0)

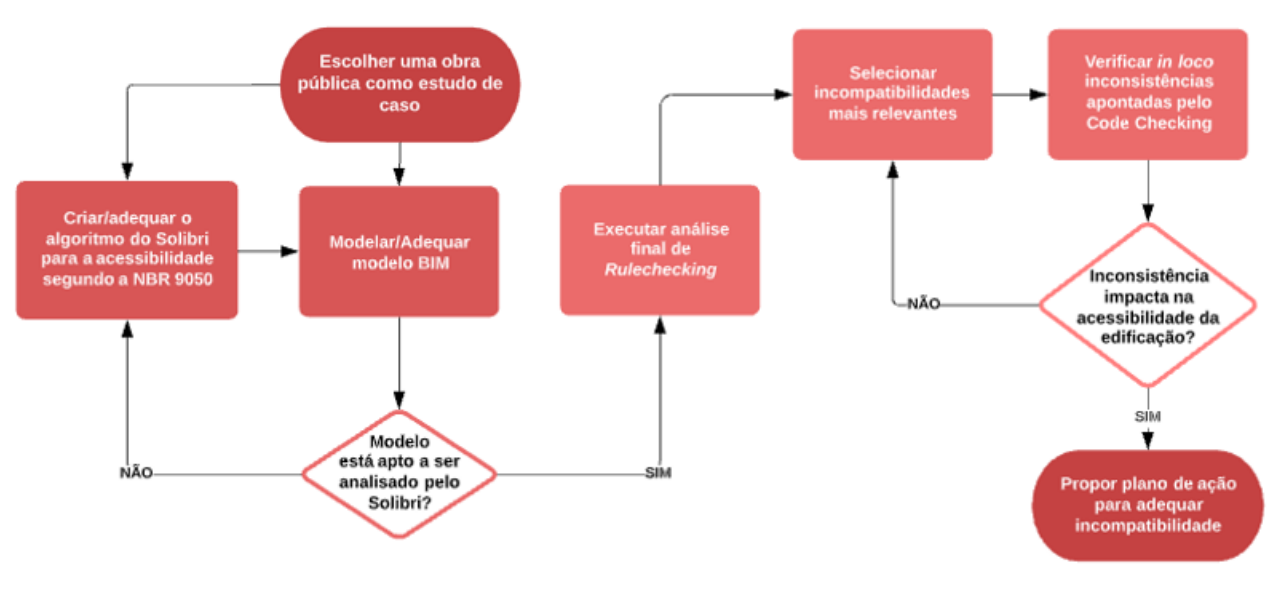

**Figura 16 – Fluxograma da Metodologia Fonte: Autoria Própria**

- <span id="page-40-0"></span>a) Escolher um edifício público como estudo de caso;
- b) Obter/Modelar o projeto BIM (*Revit*) de um bloco da edificação;
- c) Exportar o arquivo IFC para o *Solibri Model Checker* (SMC);
- d) Definir os parâmetros da norma de acessibilidade a serem analisados no *software*;
- e) Inserir e editar os conjuntos de regras no SMC de acordo com os parâmetros definidos da norma de acessibilidade;
- f) Usar o modo "*Rule-Checking"* no modelo;
- g) Definir as principais incompatibilidades apontadas pelo SMC e analisá-los *in loco*;
- h) Propor um plano de ação para adequar a edificação às exigências da norma de acessibilidade.

# <span id="page-41-0"></span>3.3 ESTUDO DE CASO

A definição do estudo de caso envolveu a escolha de uma edificação pública com fins educativos (Universidade). Optou-se por não expor o nome da instituição, porém sua localização seria na região de Curitiba (Paraná). Conforme abordado no artigo 27 da Lei Brasileira de Inclusão da Pessoa com Deficiência (13.146/2015), é incumbido ao poder público o dever de assegurar educação de qualidade à pessoa com deficiência. Dentre as responsabilidades do poder público está a de "adoção de medidas que maximizem o desenvolvimento acadêmico e social dos estudantes com deficiência, favorecendo o acesso, a permanência e a aprendizagem em instituições de ensino".

A definição da edificação poderia ter se estendido para qualquer obra pública, porém a escolha por uma universidade foi motivada por uma série de fatores: a vontade de realizar algum trabalho que beneficiasse colegas e futuros alunos que venham a utilizar a educação pública; o prazer em contribuir e devolver, de alguma forma, o investimento que a sociedade realizou nos estudantes de universidades públicas; o utilitarismo e a real possibilidade de atingir um elevado número de pessoas, garantindo os benefícios de uma edificação acessível para o maior número de estudantes possíveis.

Como a universidade apresenta uma área consideravelmente elevada e de difícil modelagem em sua totalidade, optou-se por delimitar o local de atuação do estudo de caso em apenas em um bloco da edificação (1º Andar). A simplificação não tira a essência do trabalho, que seria a de analisar o projeto de acordo com o *rulechecking* do *Solibri*. Uma vez aperfeiçoado em uma pequena parcela da edificação, o método poderá ser replicado para o projeto do campus em sua totalidade.

<span id="page-42-0"></span>Abaixo seguem os principais *softwares* utilizados para a elaboração deste trabalho.

#### <span id="page-42-1"></span>*3.4.1* Autodesk *Revit*

O *software Revit* foi o escolhido para a realização/edição do modelo BIM do bloco da edificação. O projeto foi elaborado por Santos e Craveiro (2017), e gentilmente compartilhado para a realização deste trabalho. A licença utilizada foi a da versão estudante, disponibilizada pela Autodesk em seu site oficial.

Uma limitação deste estudo a ser ressaltada está vinculada à versão do projeto utilizada na modelagem. O arquivo de *Revit* em questão foi baseado nas plantas originais disponibilizadas pela universidade à Santos e Craveiro, porém o projeto sofreu alterações ao longo de sua execução que podem justificar possíveis divergências entre a modelagem e a edificação.

#### <span id="page-42-2"></span>3.4.2 *Solibri Model Checker* (SMC)

Foi utilizado o *software Solibri* para a análise do modelo BIM por meio da validação por regras (*Rule-Checking)*. A licença utilizada para o desenvolvimento do trabalho foi a versão *trial* (teste) do *Solibri Office.* Um conjunto de regras foi editado para testar os critérios prescritos pela norma de acessibilidade (NBR 9050:2015), em conjunto com a Lei Federal n.º 10098/2000 e o Decreto Federal 5296/04. Os principais critérios e parâmetros adotados para a análise de aderência do projeto em relação à acessibilidade foram as larguras das portas, corredores e demais ambientes de circulação; espaços de rotação e angulações necessárias para mudança de direção para cadeirantes e rota acessível.

#### <span id="page-42-3"></span>3.5 EXECUÇÃO DO PROJETO

Seção destinada a descrição dos passos realizados no *software Solibri* para a análise das regras de acessibilidade.

### <span id="page-43-1"></span>3.5.1 Configuração de Pré-Projeto

Antes do desenvolvimento da checagem, foi necessário ajustar as configurações de pré-projeto do *Solibri*. A primeira configuração ajustada foi a do sistema de unidades, que pode ser modificada utilizando o caminho *File>Settings>Units,* conforme demonstrado na [Figura 17](#page-43-0) abaixo:

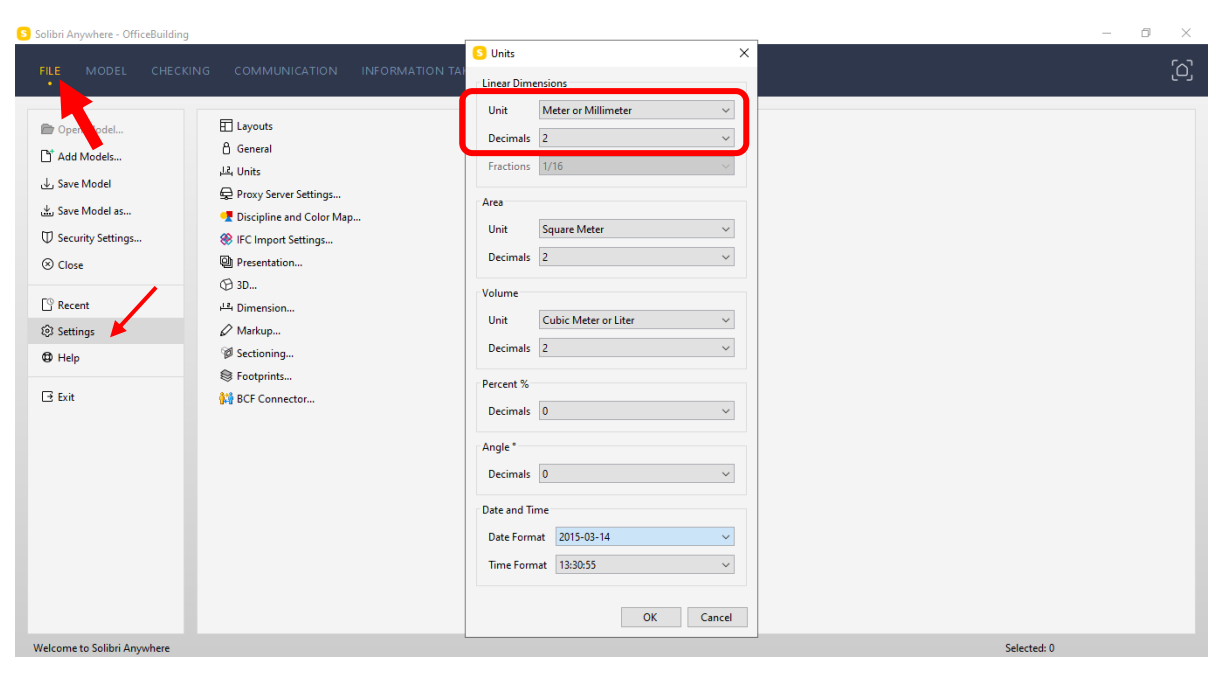

**Figura 17 – Configurações de Projeto –** *Solibri* **Fonte: Autoria própria**

<span id="page-43-0"></span>A opção escolhida foi a de "*Meter or Millimeter*", com duas casas decimais.

<span id="page-43-2"></span>3.5.2 Configuração de Papéis (*Roles)*

O primeiro acesso à aba "*Checking*", no *Solibri*, requer uma pré configuração que auxilia o programa na escolha das melhores opções de *rulesets* (conjunto de regras) com base na necessidade do usuário. O conjunto de regras similares ou relacionadas ao mesmo tema são reunidas em um grupo denominado de "*Roles"* (Papéis). No caso deste trabalho, o *role* selecionado foi a opção "*Example Rules*" (Regras de Exemplo), cujo grupo contém a maior parte das *rulesets* de acessibilidade. A escolha desta opção é representada na [Figura 18:](#page-44-0)

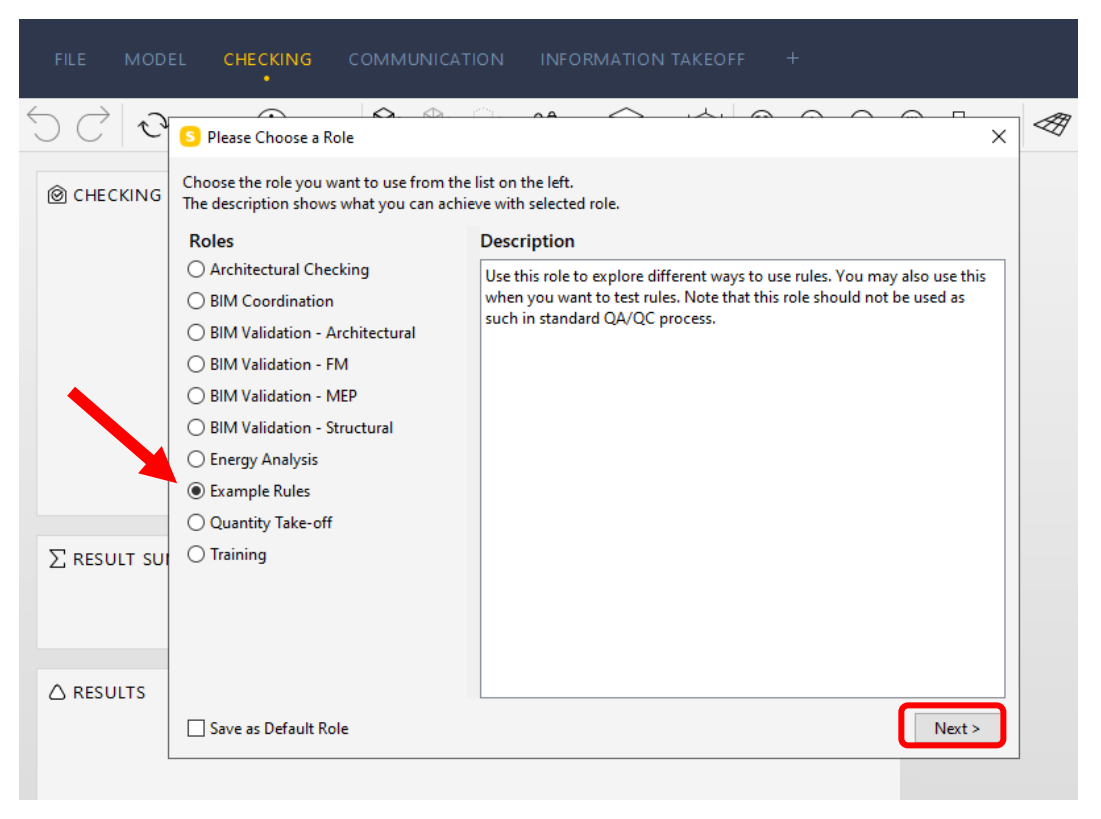

**Figura 18 – Aba "***Checking" –* **primeiro acesso –** *Solibri* **Fonte: Autoria própria**

<span id="page-44-0"></span>O próximo passo envolveu a escolha dos conjuntos de regras que serão aplicadas no projeto.

# <span id="page-44-1"></span>3.5.3 Seleção de R*ulesets*

Para a realização da análise do projeto por meio do *Solibri*, optou-se por utilizar algumas *rulesets* referentes à acessibilidade que já vieram instalados no modo *default* (padrão) do programa. Desta forma, as regras escolhidas foram selecionadas e editadas, uma a uma, para que respeitasse os parâmetros referentes à norma brasileira NBR 9050:2015.

Os conjuntos de regras selecionados foram:

- 208 *Accessible Door Rule:* checa a acessibilidade de portas com a análise de diferentes perspectivas, como a direção de abertura, as dimensões e os espaços livres;
- 209 *Free Floor Space*: regra que checa se os ambientes possuem espaços livres suficientes para garantir a acessibilidade;

• 238 – *Accessible Route:* avalia a largura de rota livre de portas, corredores e elevadores.

# <span id="page-45-0"></span>*3.5.4* Edição de *Rulesets*

A edição de *rulesets* consistiu em selecionar as regras do tópico anterior e editá-las conforme os parâmetros da NBR 9050:2015. Seguem abaixo as principais etapas realizadas para o processo de edição:

- Passo 1 Selecionar a *ruleset* desejada e ativar suas ramificações por meio da seleção, com o botão esquerdo do mouse, no local indicado pela [Figura 19;](#page-46-0)
- Passo 2 Clicar com o botão direito do mouse na ramificação desejada do conjunto de regras e selecionar "*Rule Parameters*", conforme demonstrado na [Figura 20;](#page-46-1)
- Passo 3 Identificar quais serão os parâmetros a serem modificados, alterar e fechar a janela.
- Passo 4 Verificar se há mais ramificações a serem alteradas dentro da *ruleset*. Caso existam, repetir passos 2 e 3.

A seguir estão dois exemplos de edição de *ruleset,* iniciando pelo *"*208 - *Accessible Door Rule".*

- Passo 1: Selecionar o conjunto de regras desejado e liberar as ramificações (ver [Figura 19\)](#page-46-0);
- Passo 2: Selecionar primeira ramificação *"26.5 Toilet Room Doors",* referente às portas dos banheiros acessíveis, clicar com o botão direito do mouse e selecionar "*Rule Parameters*" (ver [Figura 20\)](#page-46-1);
- Passo 3: Conforme exigido pela NBR 9050:2015, o número a ser utilizado para largura mínima (*Min Width)* será de 800mm (ver [Figura 21\)](#page-47-0);
- Passo 4: Neste caso, ainda há outras ramificações para checar, como por exemplo a regra "404.2.2 *Clear Width* & 404.2.3 *Maneuvering Clearances"*. Neste caso as etapas 2 e 4 se repetem para esta regra especificamente (ver [Figura 22\)](#page-47-1).

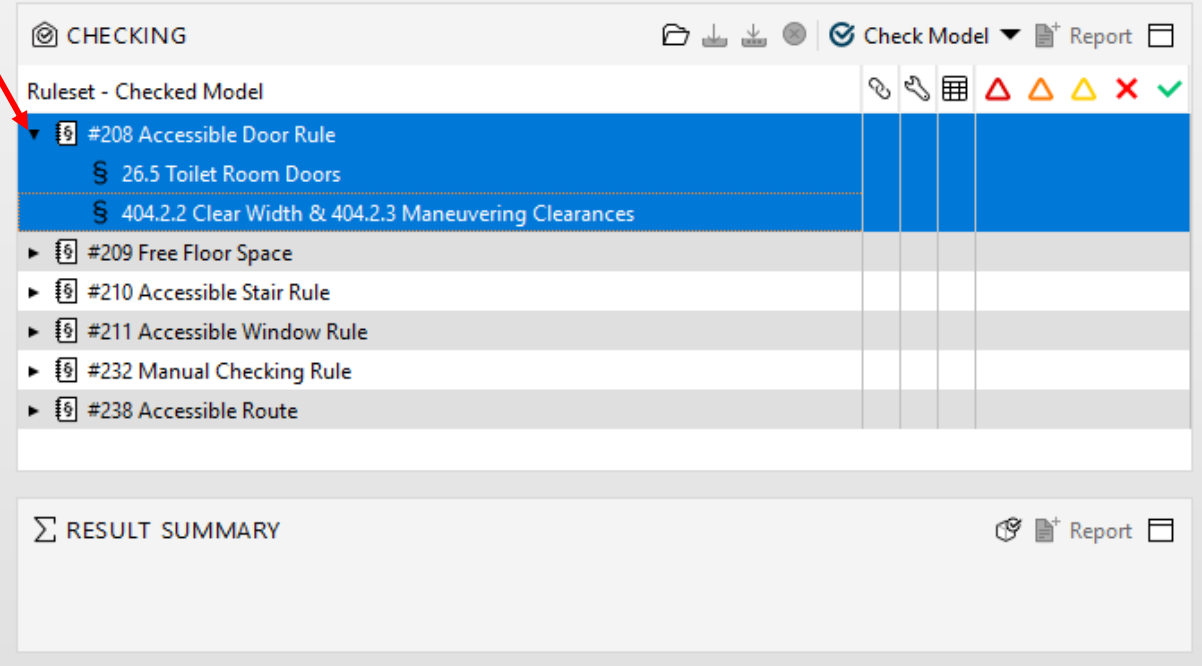

١

**Figura 19 –** *Accessible Door Rule* **(208) – Passo 1 Fonte: Autoria própria**

<span id="page-46-0"></span>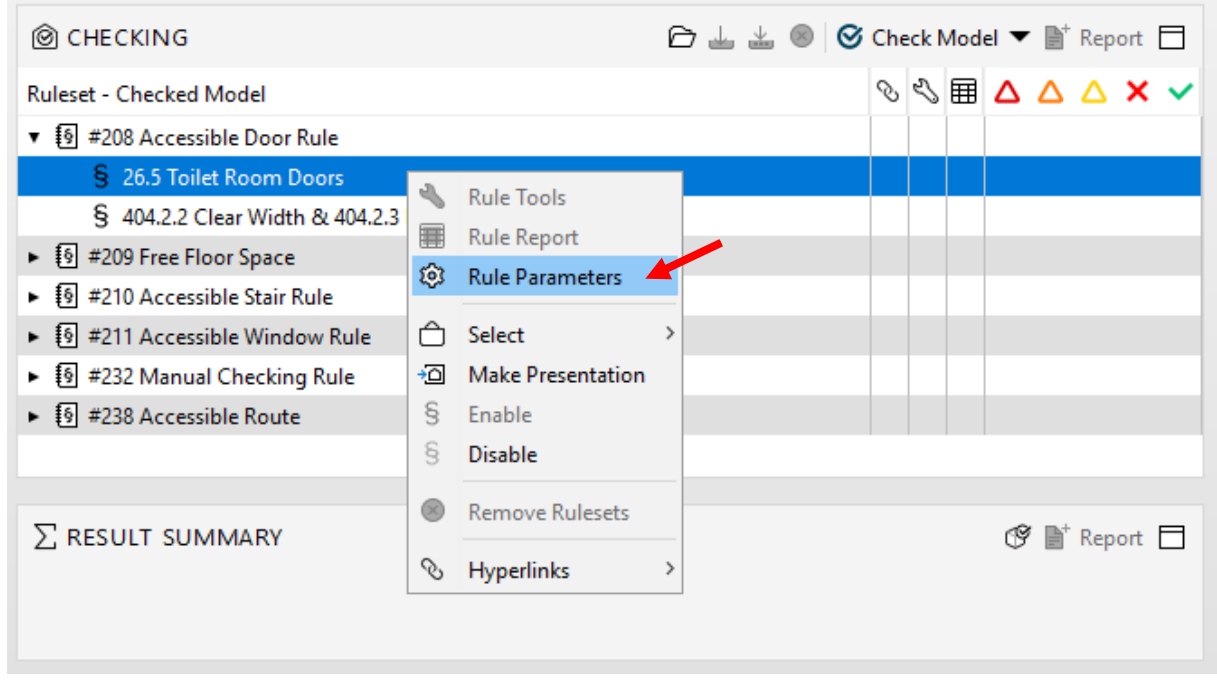

<span id="page-46-1"></span>**Figura 20 –** *Accessible Door Rule* **(208) – Passo 2 Fonte: Autoria própria**

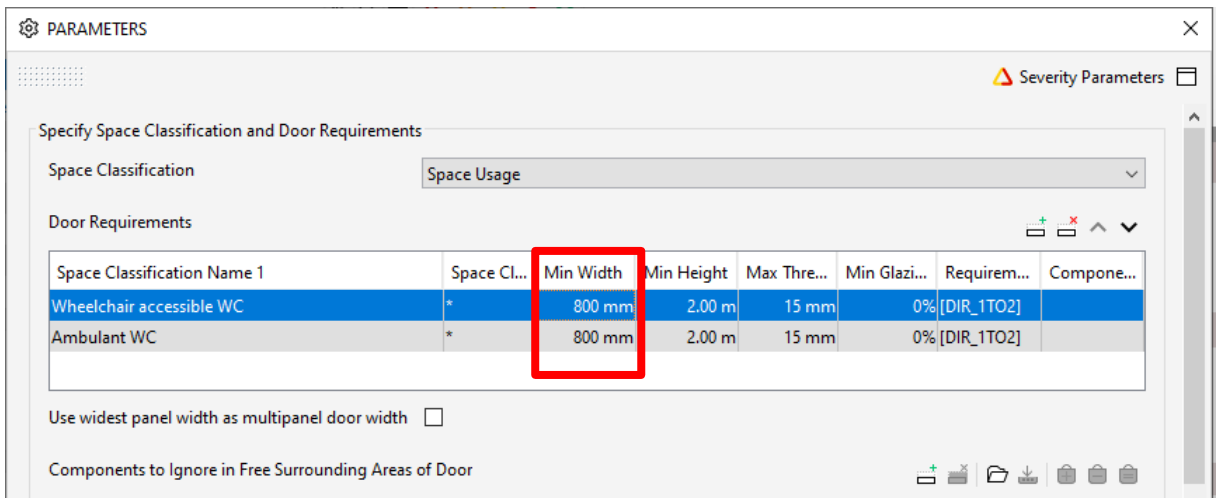

**Figura 21 –** *Accessible Door Rule* **(208) – Passo 3 Fonte: Autoria própria**

<span id="page-47-0"></span>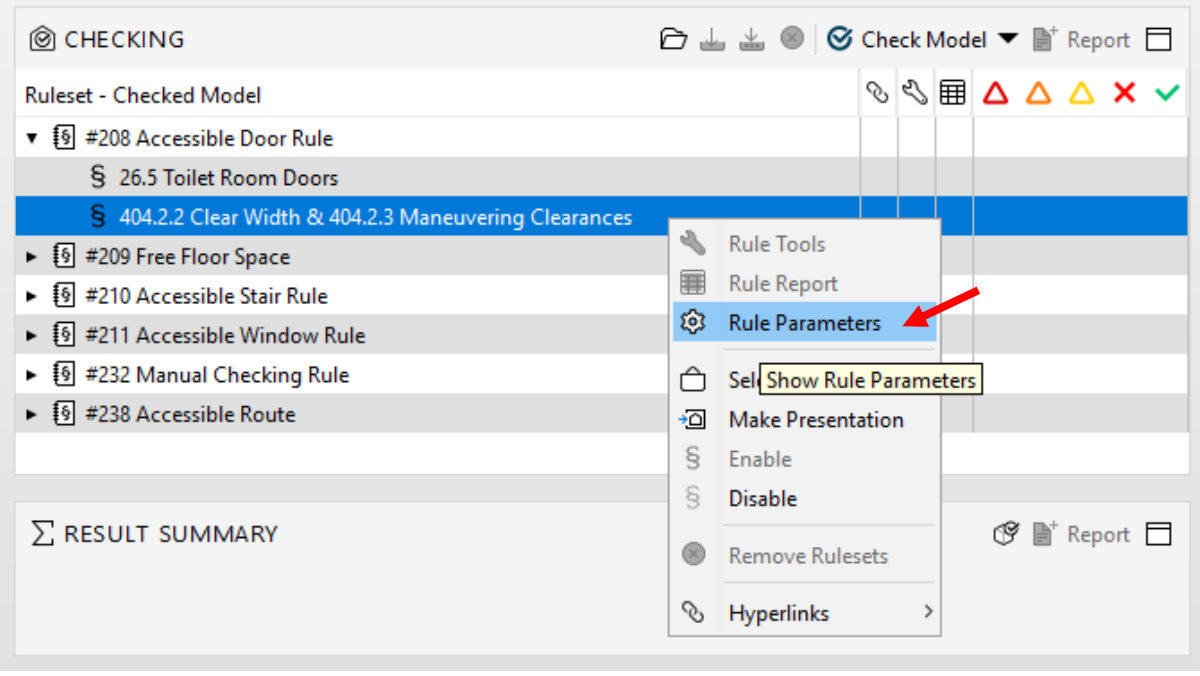

**Figura 22 –** *Accessible Door Rule* **(208) – Passo 4 Fonte: Autoria própria**

<span id="page-47-1"></span>O mesmo procedimento foi realizado com a *ruleset "*209 – *Free Floor Space".*  Uma particularidade deste caso é que este conjunto de regras apresenta inúmeras ramificações, sendo necessário alterar os parâmetros de cada uma destas. O procedimento de ajuste foi repetido, de forma análoga, para cada uma das *rulesets*  selecionadas na seção anterior.

# <span id="page-48-2"></span>3.5.5 Execução da Checagem Preliminar

O resultado do teste preliminar indicou algumas limitações e inconsistências no projeto, conforme indicado na [Figura 23](#page-48-0) e [Figura 24](#page-48-1)**.**

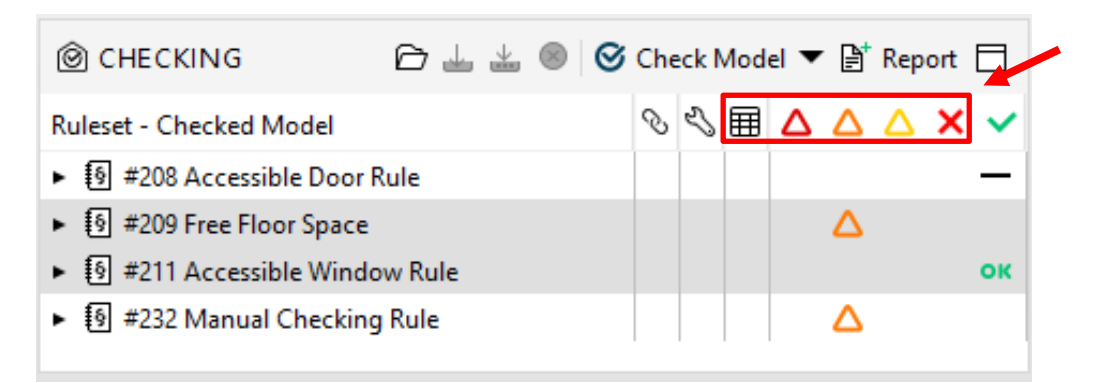

**Figura 23 – Resultado de Análise Preliminar -** *Solibri* **Fonte: Autoria própria**

<span id="page-48-0"></span>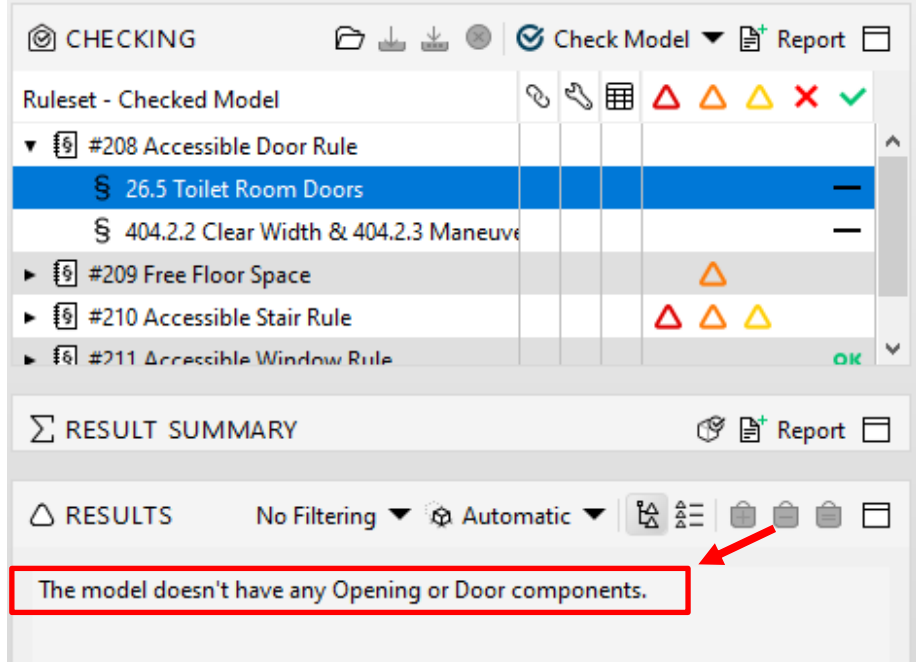

**Figura 24 – Erro de Configuração Fonte: Autoria Própria**

<span id="page-48-1"></span>Os triângulos, que representam os graus de severidade obtidos após a checagem, indicaram possíveis problemas no projeto com grau moderado de criticidade (cor laranja). O traço horizontal de cor preta, também indicado na [Figura](#page-48-0)  [23,](#page-48-0) representou que determinada regra não foi testada com êxito. A não realização da checagem indica a necessidade de adequação do projeto em sua fase de modelagem,

só assim o *Solibri* terá condições de analisar apropriadamente. Por exemplo, no caso da regra referente às medidas de acessibilidade para portas (208 - *Accessible Door Rule*), o erro indicado pelo *software* é de que "o modelo não possui nenhuma abertura ou componentes de porta", conforme evidenciado na [Figura 24.](#page-48-1)

#### <span id="page-49-1"></span>3.5.6 Conclusões da Checagem Preliminar

Para que a função de checagem de regras do *Solibri* possa ser aplicada com sucesso, é necessário que o modelo ".ifc" esteja adequado para esta análise. Em outras palavras, é necessário garantir que todos os elementos que constituem o arquivo de modelagem sejam compatíveis com os parâmetros de classificação do *software* de análise.

Um dos exemplos de elementos que necessitaram de ajuste/reclassificação foi a definição dos espaços de projeto. Quando não especificado no *software* modelador, o *Solibri*, por *default,* acaba classificando todas as áreas do modelo em uma única geral (sem separação específica de ambientes). Com isso, o *software* de análise não identifica quais cômodos são os banheiros acessíveis, por exemplo, para se realizar a checagem das dimensões.

A definição dos espaços no projeto foi realizada utilizando o *software* modelador (*Revit*). Após o término dos ajustes foi gerado um novo arquivo IFC, cuja exportação foi direcionada ao *software* de análise (*Solibri*). Como o intuito deste trabalho é focar na utilização do *Solibri*, não será aprofundado todas as etapas de préconfiguração de modelo necessárias para a correta leitura do IFC (seja no *Revit*, *ArchiCAD* e demais). Porém, ressalta-se a importância de se realizar a definição dos espaços de projeto ainda no modelo por meio do *software* modelador antes de exportar para o *Solibri*. A definição de espaços no *Revit* (versão 2021) pode ser realizada por meio da aba "Analisar", no subgrupo "Espaços e zonas", clicando no ícone "Espaços" conforme indicado na [Figura 25.](#page-49-0)

<span id="page-49-0"></span>

|                         |                                                                                                    |  | R.© 2 B © · G · © · @ B · / © A   @ · 0 E   R G · 7 IN U                                                                                                    |        |          |                 |                           | Autodesk Revit 2021 - testerevit.rvt - Planta de piso: Nível 1 |             |           |
|-------------------------|----------------------------------------------------------------------------------------------------|--|----------------------------------------------------------------------------------------------------|--------|----------|-----------------|---------------------------|----------------------------------------------------------------|-------------|-----------|
| Arquivo                 | Arquitetura                                                                                                    |  | Estrutura Aco Pré-moldado Sistemas Inserir                                                                                                    | Anotar | Analisar | Massa e terreno | Colaborar                 | Vista<br>Gerenciar                                             | Suplementos | Modificar |
| B.                      | $\begin{array}{c} \begin{array}{c} \hline \end{array} & \begin{array}{c} \hline \end{array} \\ \hline \end{array}$ |  | 旧怪                                                                                                    |        |          | 踊 熠             | $\mathbb{R}$ $\mathbb{R}$ |                                                                | 60 EB 13    |           |
| Modificar               | Condições Cargas                                                                                                   |  | 12                                                                                                    | ME     |          | 露翠              | ക                         | 햘                                                              | 恩じ          |           |
|                         | do limite                                                                                                    |  |                                                                                                    |        |          |                 | 霉                         | =                                                              | 喝区          |           |
| $S$ elecionar $\bullet$ |                                                                                                    |  | Modelo apalítico y Ferramentas do modelo apalítico y Fspacos e zonas y Relatórios e tabelas y Verificar sistemas Preenchimento de cores. Otimização da energia |        |          |                 |                           |                                                                |             |           |

**Figura 25 – Delimitação de Espaços (Parte 1) –** *Revit* **2021 Fonte: Autoria Própria**

Após selecionar o ícone mencionado, a delimitação dos espaços pode ser feita de forma manual (selecionando a área por meio do *mouse*); ou automática, em que o próprio *software* delimita com base nas paredes e demais elementos de divisão contidos no projeto. Neste caso foi optado pela delimitação automática, demonstrada na [Figura](#page-50-0) 26.

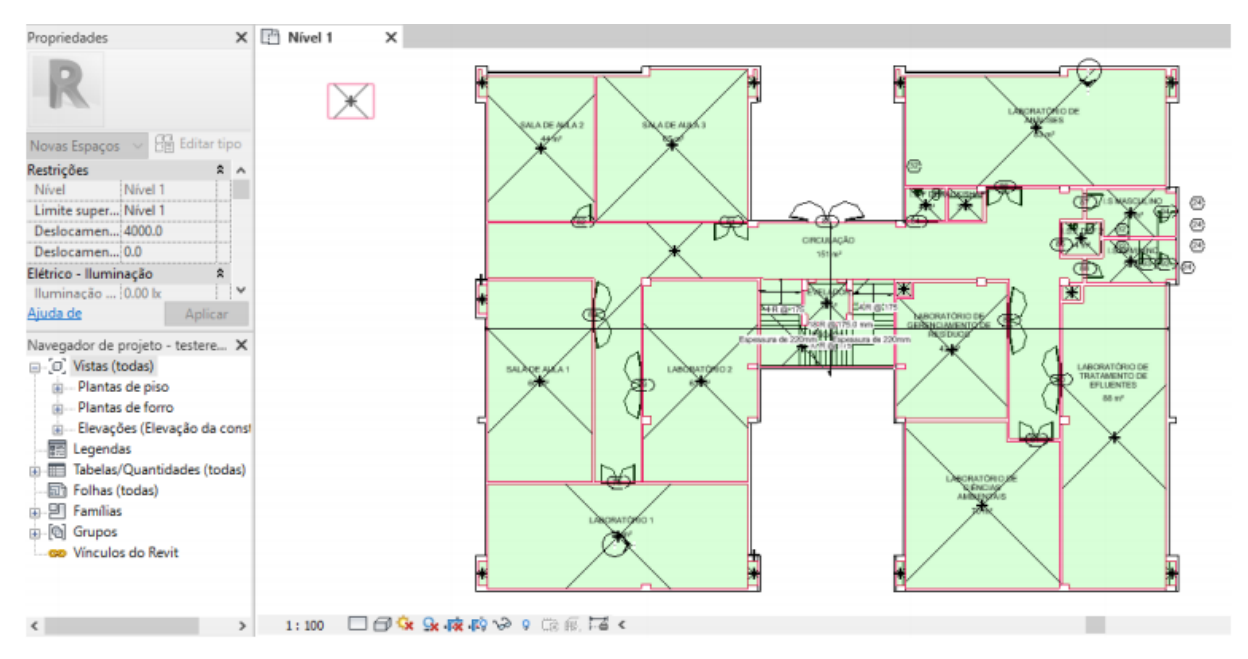

**Figura 26 – Delimitação de Espaços (Parte 2) –** *Revit* **2021 Fonte: Autoria Própria**

#### <span id="page-50-1"></span><span id="page-50-0"></span>3.5.7 Classificação de Espaços no *Solibri*

O arquivo IFC proveniente do *software* modelador deve conter ambientes delimitados volumetricamente (denominados de "espaços"). A definição correta destes elementos permite que o *Solibri* realize a análise das regras de forma apropriada. A classificação de espaços pode ser realizada utilizando a aba "*Information Takeoff*", no subgrupo "*Classification*".

Os espaços identificados pelo *Solibri* que foram previamente configurados no *software* modelador são apresentados em um formato de lista. Apesar de identificálos, o *software* de análise nem sempre consegue classificá-los de forma automática, que foi o ocorrido neste trabalho. A aba "*Unclassified Components*" (Componentes Não Classificados) indica todos os espaços que estavam pendentes e que necessitaram de classificação. A ação realizada foi a de selecionar cada um dos espaços, identificar no modelo 3D de qual ambiente se tratava, e classificá-lo da forma mais adequada de acordo com as opções disponíveis. O processo de classificação foi exemplificado nas [Figura 27](#page-51-0) e [Figura 28](#page-51-1) abaixo:

|                                                           | Settings Classification Rules Unclassified Components Classified Components |                 |                       |                            |   |
|-----------------------------------------------------------|-----------------------------------------------------------------------------|-----------------|-----------------------|----------------------------|---|
| $\odot$ Refresh $\odot$ $\odot$ $\uparrow$ + Set X Remove |                                                                             |                 |                       |                            | Φ |
| Component                                                 | Type                                                                        | Layer           | Name                  | <b>Classification Name</b> |   |
| <b>D</b> Space                                            | Espaço 2b                                                                   | M-AREA- - OILN  | Espaco                |                            | ۸ |
| <b>Space</b>                                              | Espaço 3                                                                    | M-AREA- - OTLN  | Espaço                |                            |   |
| <b>B</b> Space                                            | Espaco 4                                                                    | M-AREA- - OTLN  | Espaço                |                            |   |
| <b>Space</b>                                              | Espaço 6                                                                    | M-AREA- - OTLN  | Espaço                |                            |   |
| <b>B</b> Space                                            | Espaço 7                                                                    | M-AREA- - OTLN  | Espaço                |                            |   |
| <b>Space</b>                                              | Espaço 8                                                                    | M-AREA-___-OTLN | Espaço                |                            |   |
| <b>B</b> Space                                            | Espaço 9                                                                    | M-AREA- - OTLN  | Espaço                |                            |   |
| <b>Space</b>                                              | <b>EVELADOR 15</b>                                                          | M-AREA- - OTLN  | <b>EVELADOR</b>       |                            |   |
| <b>Space</b>                                              | <b>I.S FEMININO 19</b>                                                      | M-AREA- - OTLN  | <b>I.S FEMININO</b>   |                            |   |
| <b>Space</b>                                              | <b>I.S MASCULINO 12</b>                                                     | M-AREA- - OTLN  | <b>I.S MASCULINO</b>  |                            |   |
| <b>Space</b>                                              | <b>LS.F DFF 2</b>                                                           | M-AREA- - OTLN  | <b>I.S.F DEF</b>      |                            |   |
| <b>Space</b>                                              | <b>I.S.F DEF 21</b>                                                         | M-AREA- - OTLN  | <b>I.S.F DEF 2</b>    |                            |   |
| <b>B</b> Space                                            | LABORATÓRIO 1.22                                                            | M-AREA- - OTLN  | <b>LABORATÓRIO 1</b>  |                            |   |
| <b>Space</b>                                              | LABORATÓRIO 223                                                             | M-AREA- - OTLN  | <b>LABORATÓRIO 2</b>  |                            |   |
| <b>B</b> Space                                            | LABORATÓRIO DE ANÁLIS M-AREA- - OTLN                                        |                 | LABORATÓRIO DE ANÁLIS |                            |   |
| <b>Space</b>                                              | LABORATÓRIO DE CIÊNCI M-AREA- - OTLN                                        |                 | LABORATÓRIO DE CIÊNCI |                            |   |
| <b>Space</b>                                              | LABORATÓRIO DE GEREN M-AREA- - OTLN                                         |                 | LABORATÓRIO DE GEREN  |                            |   |
| <b>Space</b>                                              | LABORATÓRIO DE TRATA M-AREA- - OTLN                                         |                 | LABORATÓRIO DE TRATA  |                            |   |
| <b>Space</b>                                              | RACK/SHAFT 14                                                               | M-AREA- - OTLN  | <b>RACK/SHAFT</b>     |                            |   |
| $\circledcirc$ Space                                      | SALA DE AULA 117                                                            | M-AREA-___-OTLN | SALA DE AULA 1        |                            |   |
| <b>Space</b>                                              | SALA DE AULA 25                                                             | M-AREA- - OTLN  | SALA DE AULA 2        |                            |   |
| <b>Space</b>                                              | <b>SALA DE AULA 3 13</b>                                                    | M-AREA-___-OTLN | <b>SALA DE AULA 3</b> |                            | ٧ |

**Figura 27 – Classificação de Espaços no** *Solibri* **Fonte: Autoria Própria**

<span id="page-51-0"></span>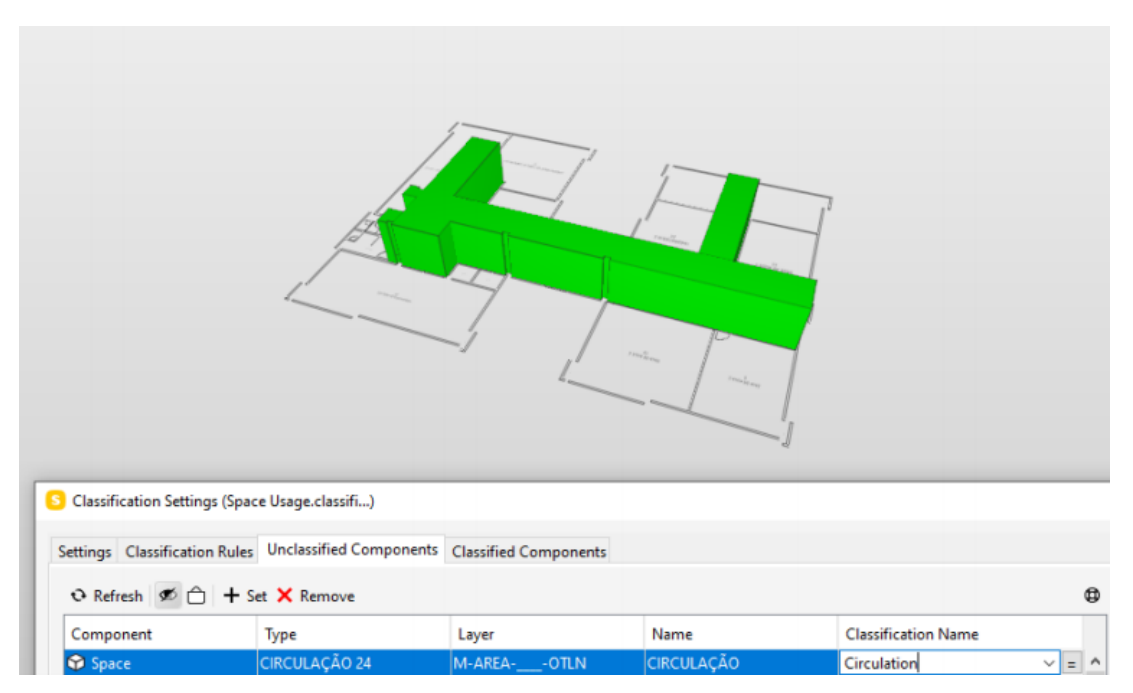

<span id="page-51-1"></span>**Figura 28 – Classificação - Espaço de Circulação –** *Solibri* **Fonte: Autoria Própria**

Por exemplo, o espaço denominado de "CIRCULAÇÃO 24" era referente ao espaço de circulação dos corredores, conforme indicado na [Figura 28.](#page-51-1) Portanto, a classificação escolhida para este caso foi a de "*Circulation*" (Circulação). O mesmo procedimento foi realizado para cada um dos elementos pendentes, até a classificação de todos.

#### <span id="page-52-1"></span>3.5.8 Análise Final de *Rulechecking*

A análise final consistiu em verificar quais regras reprovaram na análise preliminar do *Solibri*, buscando identificar se o projeto realmente não atendeu aos valores exigidos por norma ou se o parâmetro checado não estava adequadamente configurado.

A única regra que se manteve com não conformidades mesmo após os ajustes de parâmetros foi a "Análise do Espaço Livre de Circulação (Regra 209)". Este conjunto de regras analisa diferentes parâmetros de acessibilidade. O primeiro deles foi a largura mínima para circulação, sendo satisfatório o resultado obtido e de acordo com os requisitos de norma. O *Solibri* também considerou a projeção dos pilares para a realização da análise, conforme indicado na **[Figura 1](#page-18-0)**[Figura 29.](#page-52-0)

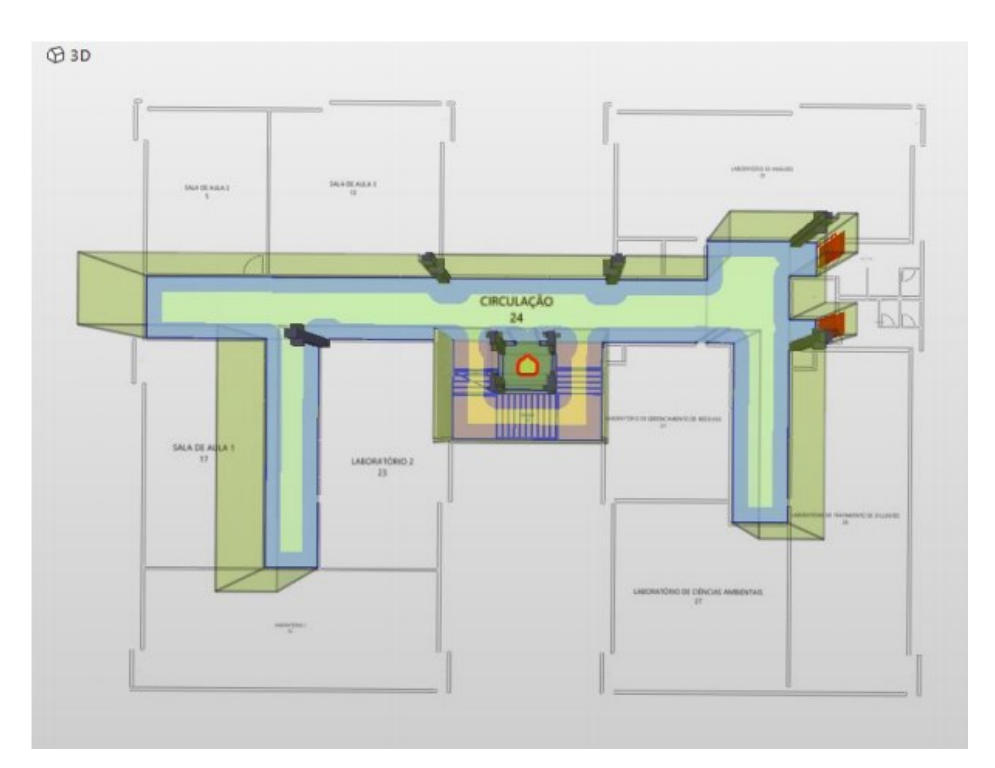

<span id="page-52-0"></span>**Figura 29 – Espaço Livre de Circulação – Largura Mínima Fonte: Autoria Própria**

A única não conformidade obtida nesta análise foi a falta de largura mínima de circulação dentro do elevador. Porém este é um exemplo de parâmetro não configurado corretamente, pois esta checagem não deveria ter sido realizada dentro deste ambiente. A fim de se corrigir a análise, a regra em questão foi ajustada para considerar apenas os espaços de circulação e demais ambientes relacionados.

O segundo parâmetro analisado neste conjunto de regras foram as dimensões necessárias para a manobra de 90º, 180º e 360º para cadeirantes, conforme parâmetros da NBR 9050 especificados no item [2.2.5.2](#page-35-2) deste trabalho. Para a manobra à 90º, o resultado foi satisfatório. Porém para as manobras de 180º e 360º as dimensões mínimas solicitadas pela norma não foram atendidas em dois ambientes. Os ambientes em questão foram justamente os banheiros acessíveis da edificação, conforme indicado na [Figura 30.](#page-53-0)

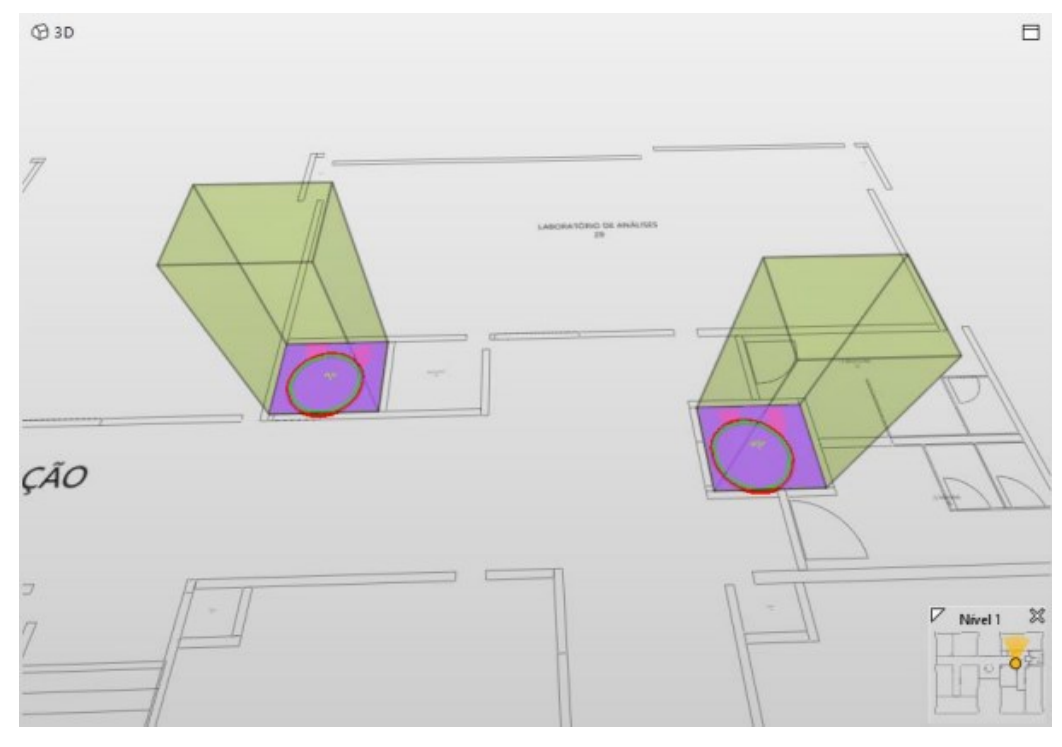

**Figura 30 – Ambientes Reprovados – Manobra de 360º Fonte: Autoria Própria**

<span id="page-53-0"></span>A circunferência em vermelho indica o diâmetro necessário para garantir os requisitos mínimos de norma (1,50m), já a circunferência em verde representa o diâmetro real do projeto (1,36m). Conforme indicado na [Figura 31,](#page-54-0) os valores de diâmetro das circunferências real/exigido podem ser encontrados no campo "*Info*", no canto inferior esquerdo do *layout "Checking"*.

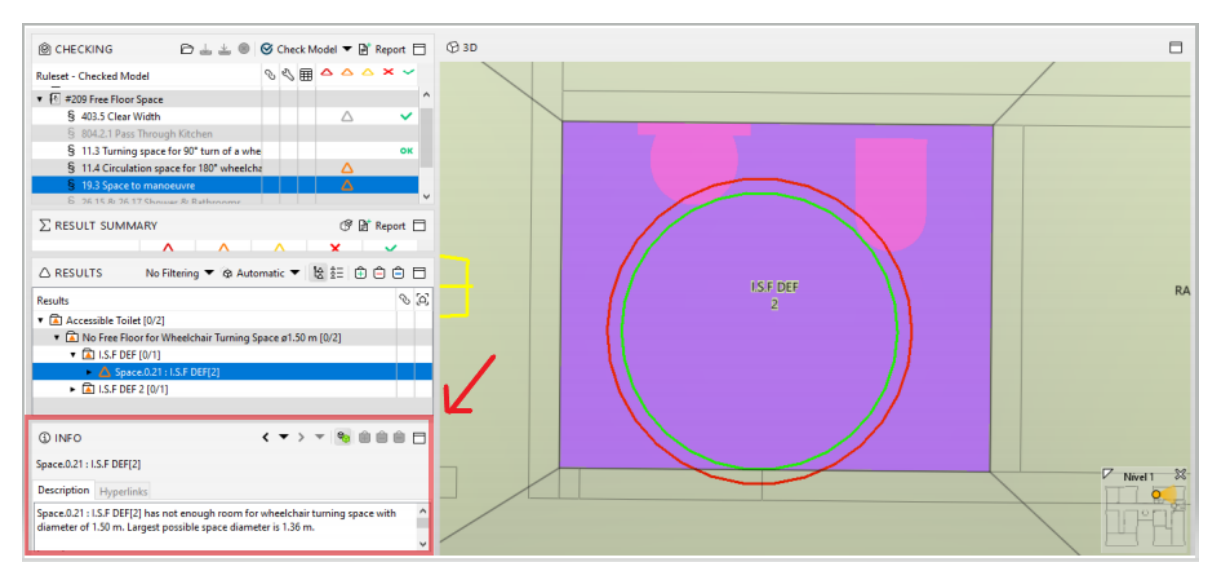

**Figura 31 – Banheiro Acessível 1 (Feminino) – Manobra 360º Fonte: Autoria Própria**

<span id="page-54-0"></span>A análise de manobra ocorreu de forma análoga no segundo banheiro acessível do mesmo pavimento, também indicando o não cumprimento das dimensões mínimas de norma. Conforme apresentado na [Figura 32,](#page-54-1) a circunferência em verde indicou o diâmetro real do projeto (1,36m), inferior aos 1,50m exigidos pela NBR 9050.

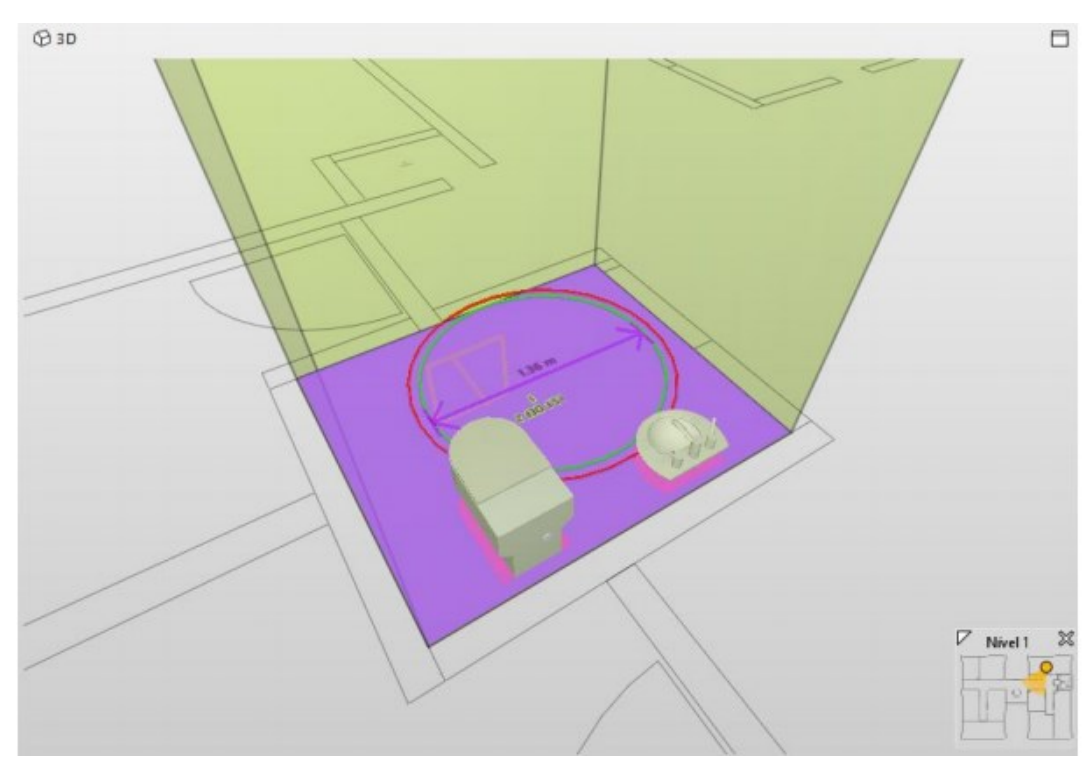

<span id="page-54-1"></span>**Figura 32 – Banheiro Acessível 2 (Masculino) – Manobra 360º Fonte: Autoria Própria**

Devido à questão de alguns centímetros, os requisitos mínimos de norma também não foram atingidos para as manobras a 180º (retângulo de 1,50m x 1,20m), conforme demonstrado na [Figura 33.](#page-55-0)

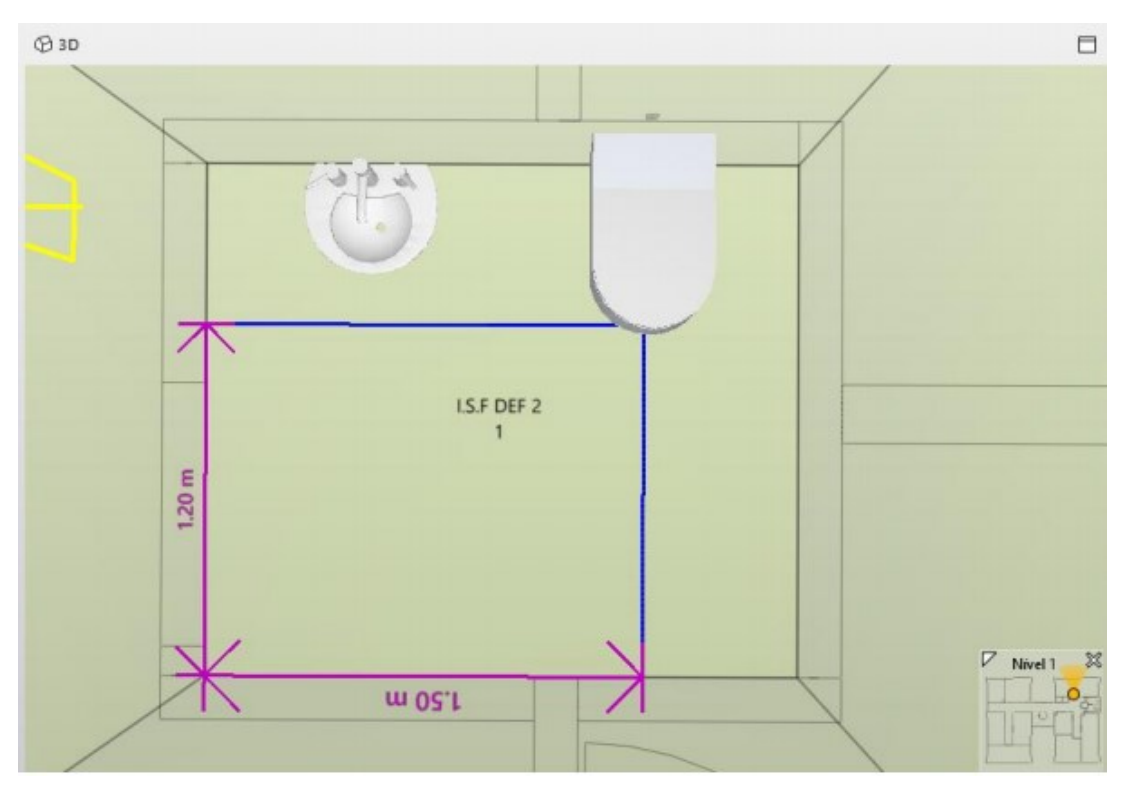

**Figura 33 – Banheiro Acessível 2 (Masculino) – Manobra 180º Fonte: Autoria Própria**

<span id="page-55-1"></span><span id="page-55-0"></span>3.5.9 Resumo da Análise por *Software*

As etapas de análise no *software Solibri* foram sumarizadas abaixo:

- Seleção dos conjuntos de regras e edição de seus respectivos parâmetros de acordo com os valores apresentados na NBR 9050;
- Realização de checagem preliminar e análise dos erros obtidos;
- Adequação do modelo no *Revit* (extensão ".rvt") para a reanálise no *Solibri*;
- Realização da checagem e análise dos resultados obtidos para readequação dos parâmetros mal configurados;
- Análise final dos resultados obtidos pelo *software*.

Os resultados obtidos foram sumarizados no quadro abaixo:

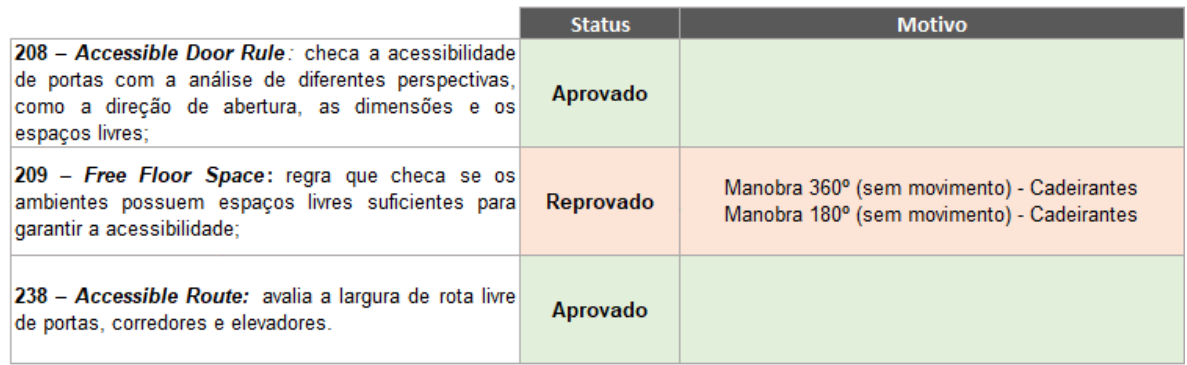

#### **Quadro 6 – Resultado da Análise por** *Software* **Fonte: Autoria Própria**

# <span id="page-56-2"></span><span id="page-56-1"></span>3.6 ANÁLISE PRESENCIAL

Seção destinada à análise e comparação dos resultados obtidos pelo *software*  com os dados medidos presencialmente no local escolhido para este estudo de caso*.* Em outras palavras, todos os pontos críticos de incompatibilidade levantados pelo *Solibri Model Checker* foram alvos de uma inspeção do *As Built* da edificação. Em caso de confirmação das não conformidades, um plano de ação seria proposto para adequar o ambiente aos requisitos mínimos exigidos por norma.

Importante ressaltar que, devido ao cenário de pandemia no momento da realização deste trabalho, todas as salas e laboratórios da edificação se encontravam sem acesso. Portanto, apenas os ambientes de circulação e banheiros acessíveis foram testados de acordo com as regras de acessibilidade.

<span id="page-56-0"></span>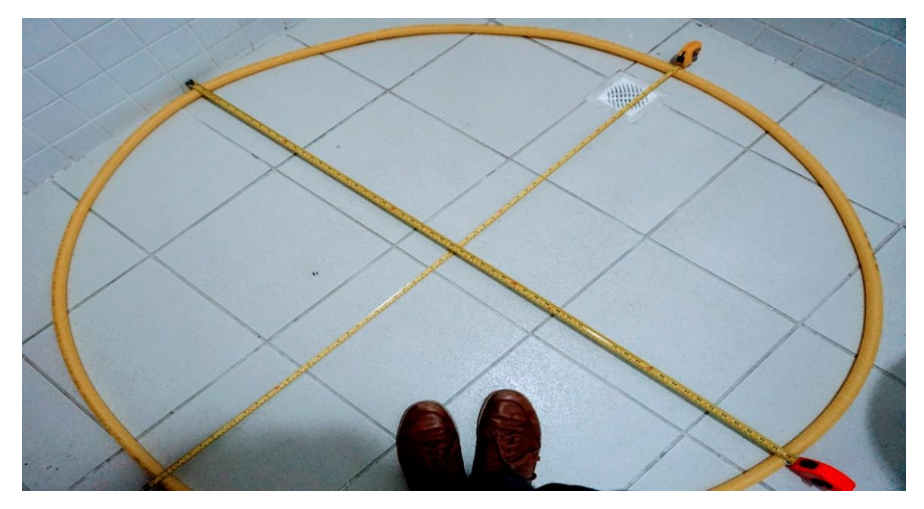

**Figura 34 – Análise Presencial – Materiais Utilizados Fonte: Autoria Própria**

Conforme apresentado anteriormente na sessão [3.5.8](#page-52-1) deste trabalho, os locais em não conformidade foram predominantemente os banheiros acessíveis (dois por andar). As medições foram realizadas por meio de duas trenas com graduação em milímetros (mm), juntamente com um gabarito circular (diâmetro de 1,50 metros) feito de conduíte e enrijecido com cobre, conforme indicado na [Figura 34.](#page-56-0)

#### <span id="page-57-0"></span>3.6.1 Banheiros Acessíveis

A primeira divergência entre o projeto analisado pelo *Solibri* e o *As Built* da edificação, relacionado aos banheiros acessíveis, foi o fato de que as portas eram de abertura convencional (*swing doors)*. Porém como a abertura destas era direcionado para a área externa (corredores), a projeção de abertura não influenciou na análise de acessibilidade.

Uma segunda divergência observada foi quanto à posição das louças no ambiente, desta vez mais bem distribuídas em relação à acessibilidade do que as do projeto. Ainda assim, foram identificadas possíveis não conformidades com relação às dimensões mínimas de manobra (sem deslocamento) para 180 e 360 graus.

#### <span id="page-57-1"></span>3.6.1.1 Banheiro acessível 1 (feminino)

O primeiro parâmetro analisado foi a das dimensões mínimas para a manobra de 360 graus (sem deslocamento) da cadeira de rodas. Foram utilizados o gabarito com o diâmetro exigido por norma (1,50m), juntamente com as trenas (conforme demonstrado na [Figura 35\)](#page-58-0) para se diminuir a probabilidade de possíveis erros de leitura por alguma deformidade no conduíte.

O resultado obtido pela análise pode ser interpretado de formas distintas. Primeiramente, se considerada a projeção vertical das louças, de fato não seria atendido o diâmetro mínimo exigido por norma para este tipo de manobra (conforme indicado na [Figura 36\)](#page-58-1). Porém, como a louça de lavatório é do tipo suspensa, podese considerar uma área maior de manobra e, portanto, estaria em conformidade com a NBR 9050.

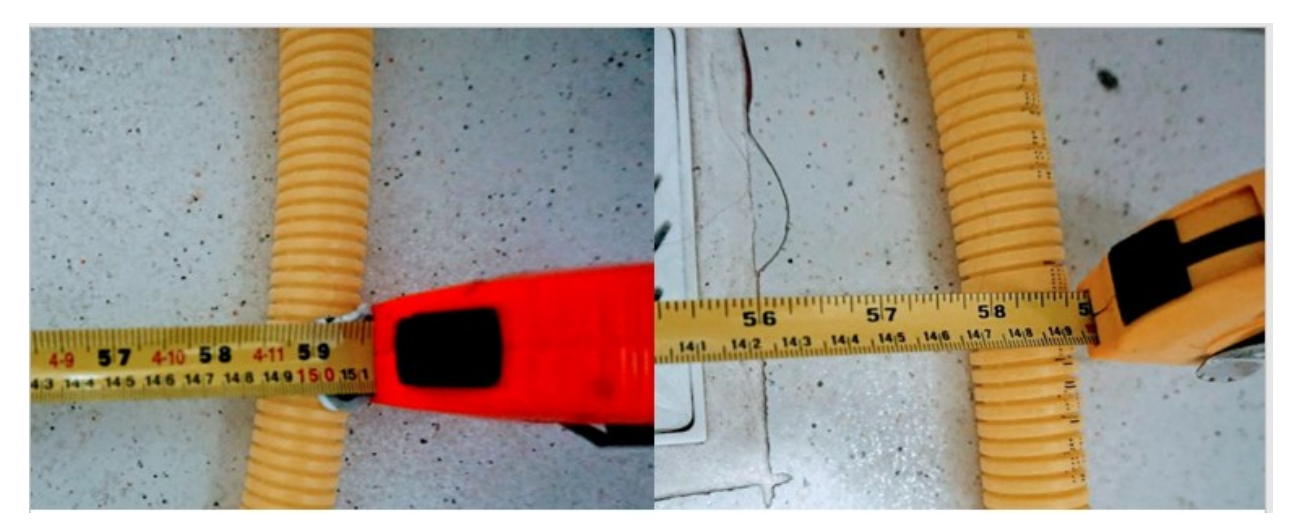

**Figura 35 – Trenas/Gabarito – Banheiro Acessível 1 (Feminino) Fonte: Autoria Própria**

<span id="page-58-1"></span><span id="page-58-0"></span>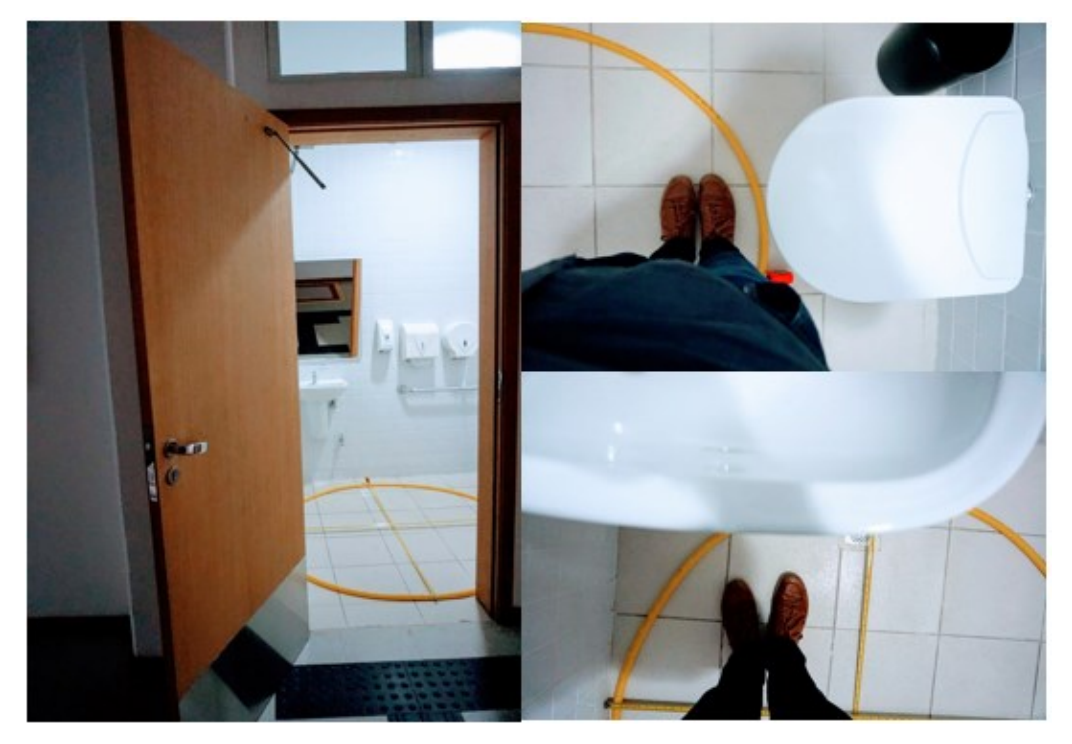

**Figura 36 – Medições – Banheiro Acessível 1 (Feminino) – Manobra 360º Fonte: Autoria Própria**

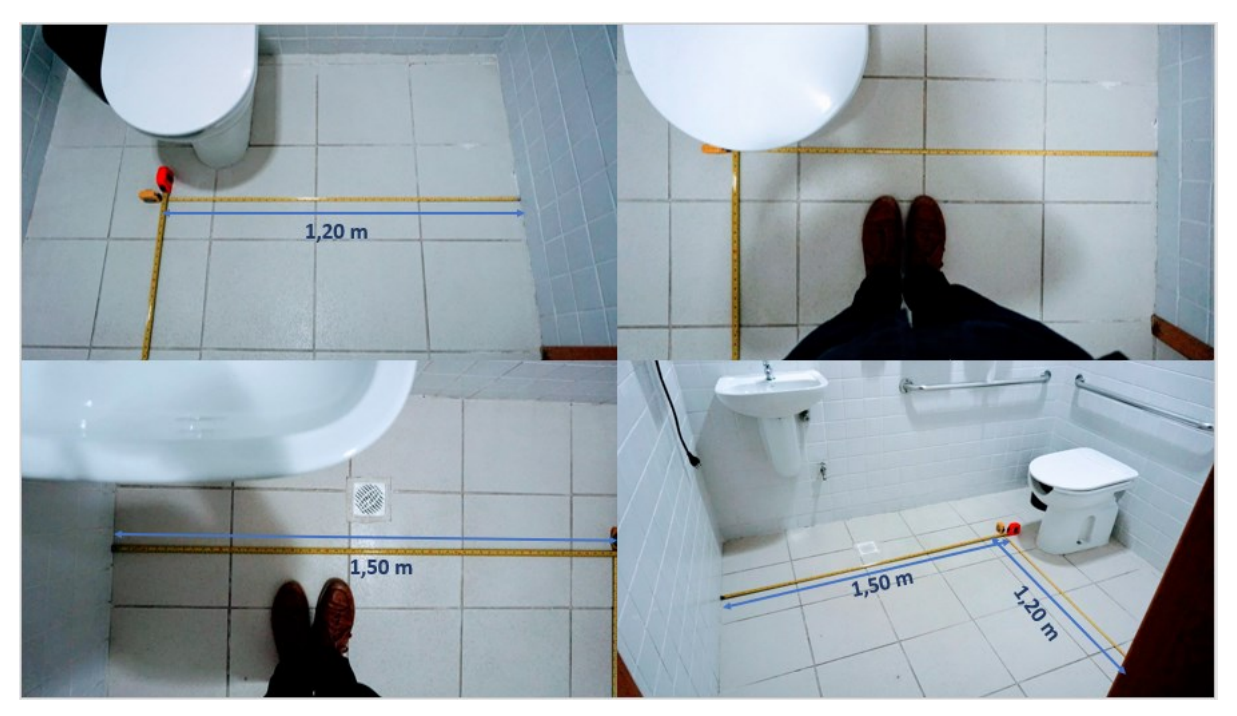

**Figura 37 – Medições – Banheiro Acessível 1 (Feminino) – Manobra 180º Fonte: Autoria Própria**

<span id="page-59-0"></span>A segunda análise consistiu em medir os requisitos mínimos para a manobra de 180 graus (sem descolamento). Este procedimento, indicado na [Figura 37,](#page-59-0) foi realizado por meio da utilização de duas trenas. Conforme demonstrado, os requisitos mínimos de norma (Retângulo 1,50m x 1,20m) foram atendidos para este ambiente.

# <span id="page-59-1"></span>3.6.1.2 Banheiro acessível 2 (masculino)

De forma análoga, todas as medições realizadas no banheiro acessível feminino foram também realizadas no masculino. Os seguintes resultados abaixo foram os obtidos:

- Manobra 360º (sem deslocamento): mesmo cenário do banheiro acessível 1, se considerarmos a projeção vertical das louças não estaria em conformidade com os requisitos de norma (conforme indicado na [Figura 38\)](#page-60-0);

- Manobra 180º (sem deslocamento): também se enquadra na situação acima, considerando a projeção vertical das louças não estaria em conformidade com a dimensão mínima de 1,50 metros, conforme demonstrado na [Figura 39.](#page-60-1)

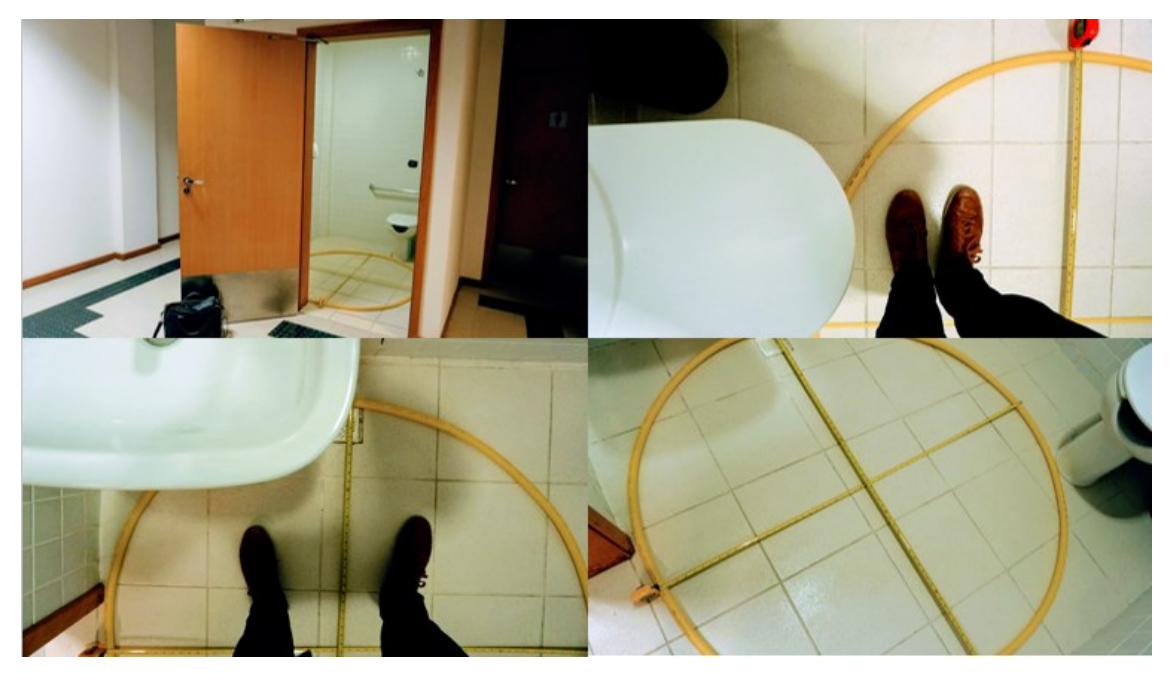

**Figura 38 – Medições – Banheiro Acessível 2 (Masculino) – Manobra 360º Fonte: Autoria Própria**

<span id="page-60-1"></span><span id="page-60-0"></span>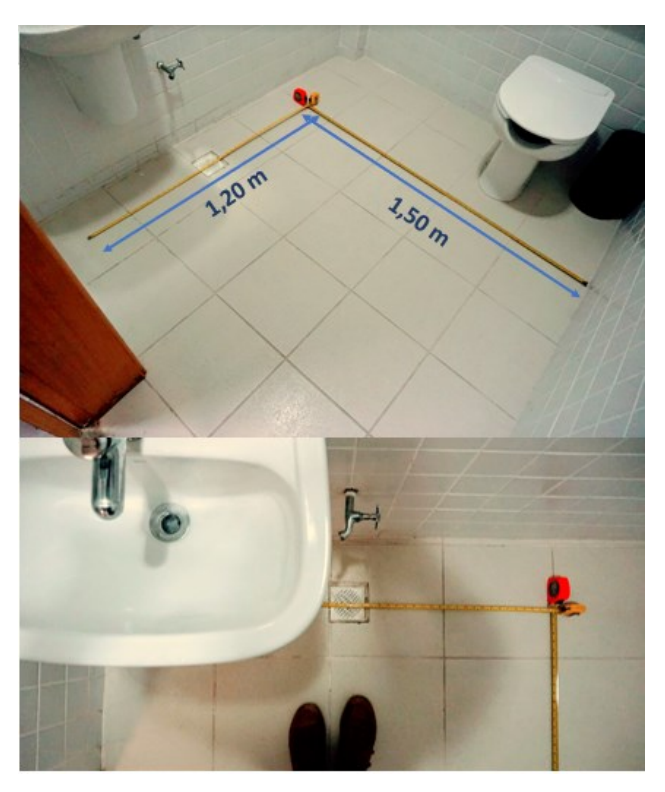

**Figura 39 – Medições – Banheiro Acessível 2 (Masculino) – Manobra 180º Fonte: Autoria Própria**

# <span id="page-61-2"></span>3.6.2 Portas e Espaços de Circulação

Confirmando a análise obtida pelo *software*, os espaços de circulação estavam de acordo com os requisitos exigidos por norma, assim como a largura das portas (ver [Figura 40](#page-61-0) e [Figura 41\)](#page-61-1).

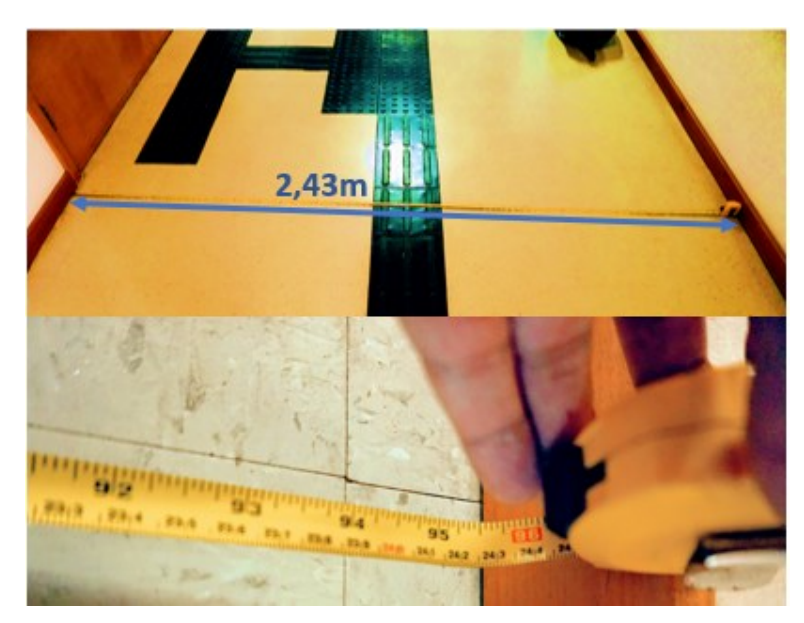

**Figura 40 – Medições – Corredor Fonte: Autoria Própria**

<span id="page-61-1"></span><span id="page-61-0"></span>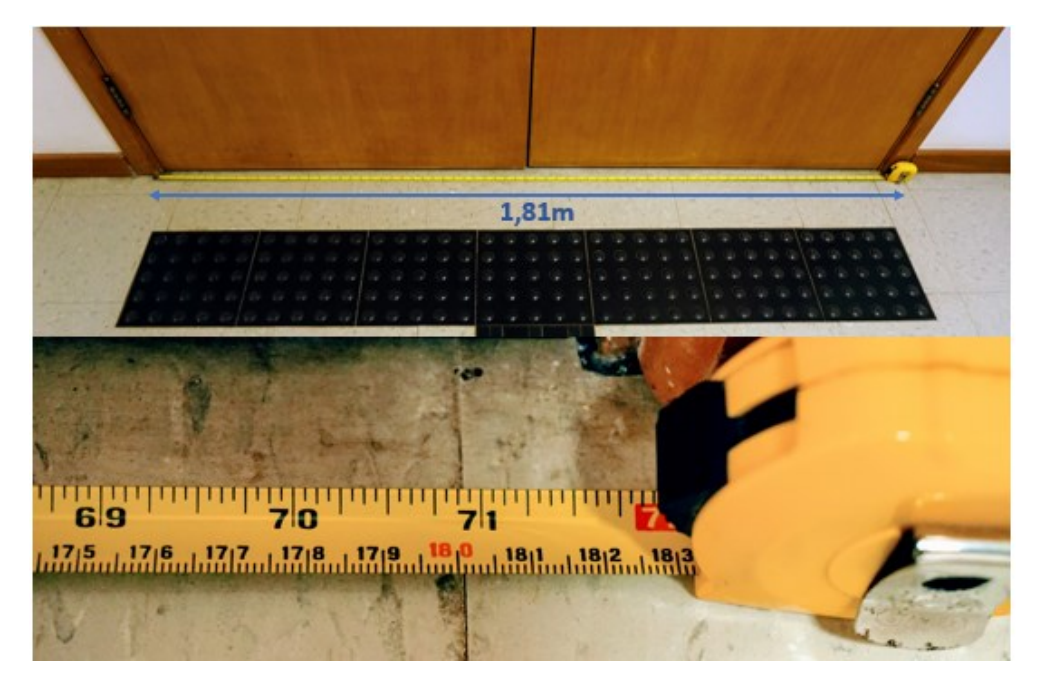

**Figura 41 – Medições – Portas Fonte: Autoria Própria**

Única não conformidade em relação às portas foi relacionado à altura da maçaneta, que por norma deveria estar entre 0,80 e 1,10m do chão. Os valores medidos variaram entre 1,13 e 1,15m, conforme exemplificado na [Figura 42.](#page-62-0)

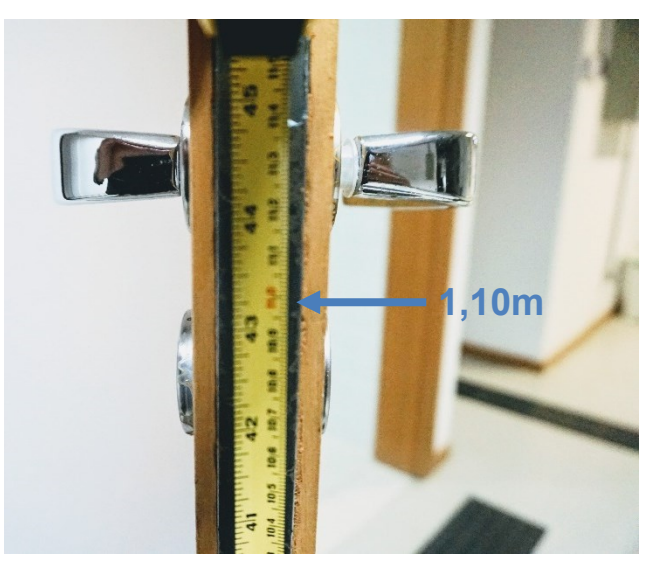

**Figura 42 – Medição – Altura de Maçaneta Fonte: Autoria Própria**

# <span id="page-62-1"></span><span id="page-62-0"></span>3.7 AÇÕES SUGERIDAS

Um plano de ação seria proposto em caso de não conformidades em relação à NBR 9050. Um dos únicos tópicos que seriam passíveis de correção seria a questão dos banheiros acessíveis, porém se trata de uma interpretação da norma com relação ao diâmetro livre de manobra e as louças em suspensão. Por ser interpretativo, uma ação não foi sugerida para esta possível não conformidade.

Além dos banheiros acessíveis, pode-se destacar a não conformidade das alturas de maçaneta. Apesar de estar apenas de 3 a 5 centímetros acima do limite permitido por norma, qualquer divergência em relação à NBR 9050 pode indicar impactos na acessibilidade que não podem ser desprezados. Portanto, a ação proposta para este caso seria o rebaixamento da altura das maçanetas para o intervalo permitido por norma (de 0,80 a 1,10m).

A análise presencial também permitiu a identificação de alguns possíveis obstáculos para pessoas com mobilidade reduzida, como patologias em frente ao elevador (ver [Figura 43\)](#page-63-0) e uma elevação em frente à entrada principal do bloco (ver [Figura 44\)](#page-63-1). Estes possíveis obstáculos poderiam ser removidos por meio de um serviço de manutenção para nivelamento e reparo das estruturas mencionadas. Além dos obstáculos mencionados anteriormente, foi identificado um refrigerador em frente à uma das portas no corredor (ver [Figura 45\)](#page-64-0), situação que poderá ser adequada pela realocação do item em algum dos laboratórios com disponibilidade de espaço.

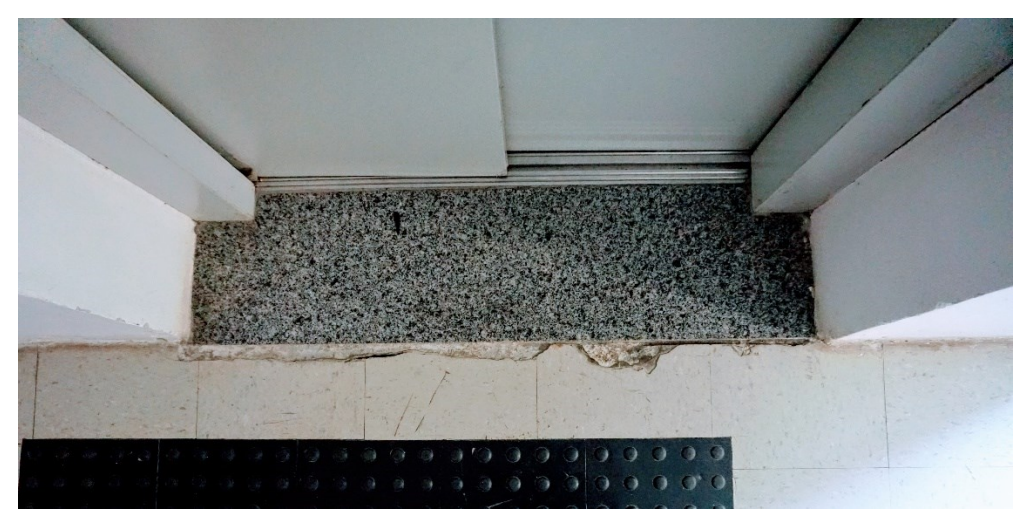

**Figura 43 – Obstáculo – Elevador (1º Andar) Fonte: Autoria Própria**

<span id="page-63-1"></span><span id="page-63-0"></span>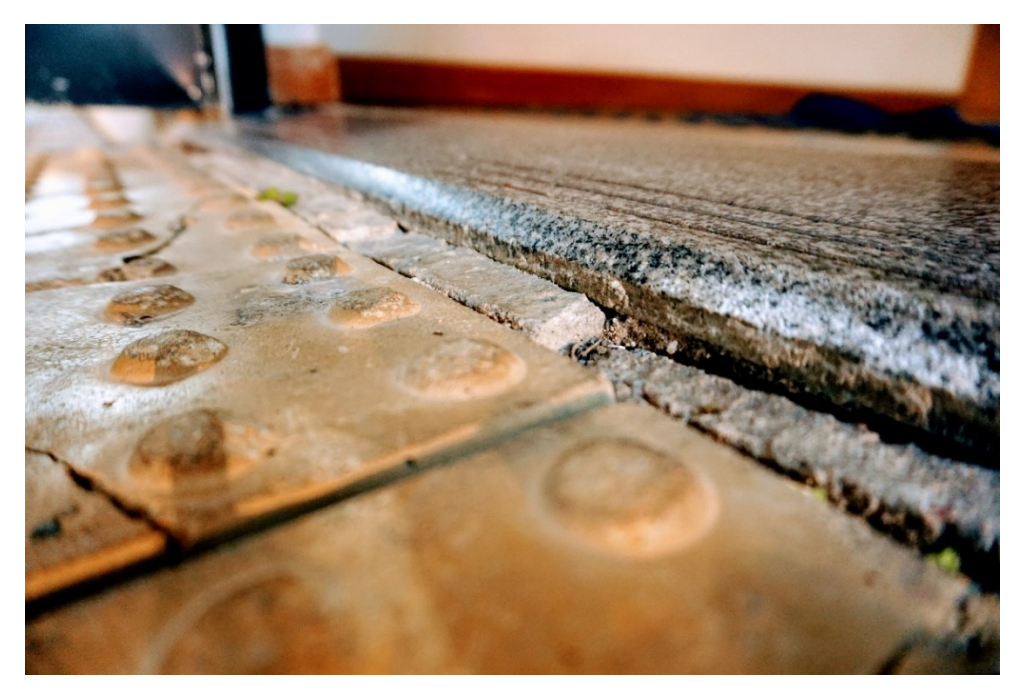

**Figura 44 – Obstáculo – Entrada Principal do Bloco Fonte: Autoria Própria**

<span id="page-64-0"></span>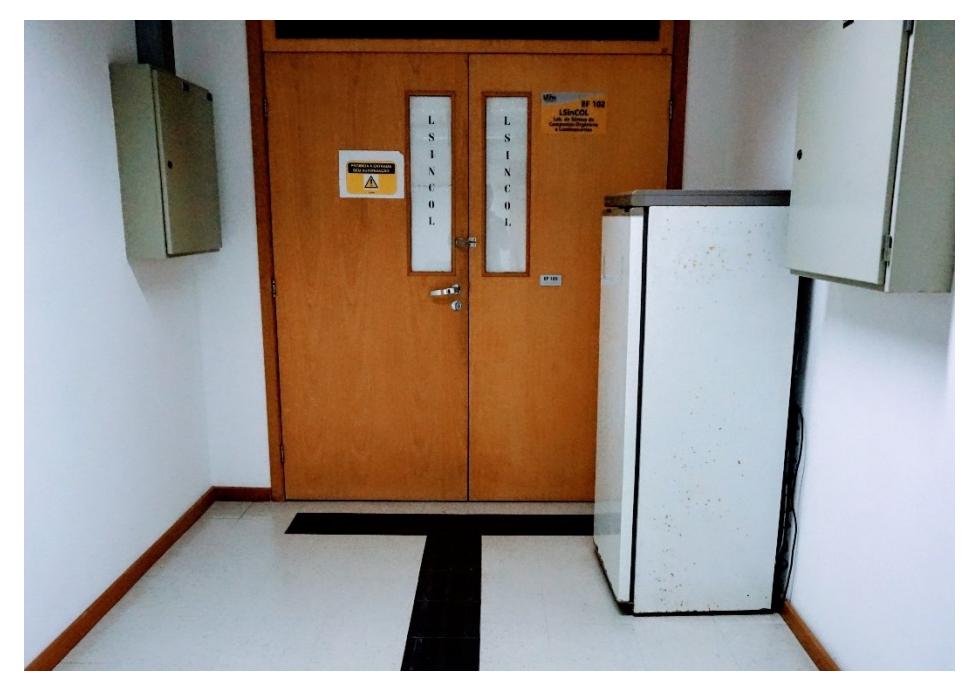

**Figura 45 – Obstáculo – Refrigerador no Corredor Fonte: Autoria Própria**

#### <span id="page-65-0"></span>**4 CONSIDERAÇÕES FINAIS**

Neste trabalho buscou-se analisar as condições de atendimento à norma de acessibilidade, por meio da tecnologia BIM, de um edifício público; tendo-se como resultado a confirmação presencial das não conformidades indicadas pelo *software*  de análise*.*

O aproveitamento dos dados gerados pelo *software* de análise, neste caso o *Solibri,* estão diretamente relacionados com as configurações de modelagem e com o nível de detalhamento do projeto. A análise final do *Solibri* poderia ter contemplado um número superior de incompatibilidades comparado ao obtido neste trabalho. Isto seria possível caso o projeto incluísse elementos como cadeiras, bancadas, armários, e demais itens que pudessem representar possíveis obstáculos à acessibilidade. Apesar desta limitação devido ao número de elementos representados, a análise pelo *software* foi importante para indicar quais seriam os locais de maior probabilidade de inconsistências, tornando a análise presencial mais efetiva.

A análise *in loco*, de fato, comprovou as inconsistências indicadas pelo *Solibri*. Porém, vale ressaltar que a não conformidade dos banheiros acessíveis seria uma questão de interpretação da NBR 9050. Se for considerada a projeção vertical das louças, não haveria o atendimento das dimensões mínimas de manobra sem descolamento (180º e 360º) para deficientes com mobilidade reduzida. Sem considerar a projeção, as dimensões seriam suficientes para o atendimento da norma, principalmente pelo fato de a louça estar suspensa (exigência da NBR 9050 para banheiros acessíveis).

A análise presencial também apresentou limitações, tanto de equipamentos (gabaritos que simulariam o diâmetro mínimo exigido por norma) quanto de acesso na edificação (restrições de acesso às salas e laboratórios devido ao cenário pandêmico). Neste estudo de caso, o bloco da edificação escolhido estava com os laboratórios e salas com acesso restrito, cujos ambientes não puderam ser testados de acordo com os requisitos de norma.

Apesar de todas as limitações da análise presencial e de *software,* foi possível identificar que a ferramenta BIM pode sim auxiliar na identificação e controle das regras regulamentadores de acessibilidade em uma edificação. No entanto, é de suma importância que esta análise seja feita ainda em fase de projeto, pois a adequação

dos ambientes aos requisitos de norma se torna consideravelmente menos custosa e burocrática quando comparada ao pós-executado.

Como este trabalho foi direcionado principalmente para os testes de acessibilidade para pessoas com mobilidade reduzida (MR), fica a sugestão de continuidade e aprofundamento da análise no *Solibri* por meio do teste de outras regras de acessibilidade (voltado para deficientes visuais, por exemplo).

### <span id="page-67-0"></span>**REFERENCIAS**

AECMAG. Disponível em: <https://www.aecmag.com/software-mainmenu-32/274 autodesk-navisworks>. Acesso em: 7.dez.2019

ALVES, Celestino Maia Fradique et al. O que são os BIM?. **Portugal: FEUP-Universidade do Porto-Portugal**, 2012.

ANTONIO, Guilherme Rolin. **Estudo de caso para readequação quanto a acessibilidade do Colégio Estadual de Campo Mourão**. 2017. Trabalho de Conclusão de Curso. Universidade Tecnológica Federal do Paraná.

BIBLUS. 2017. Disponível em: <http://biblus.accasoftware.com/en/wpcontent/uploads/sites/2/2017/02/IFC-Chart-EN.jpg>. Acesso em 6. nov. 2019

BRASIL, Legislação. Decreto 5.296 de 2 de dezembro de 2004. **Regulamenta as Leis**, n. 10.048, 2004.

BRASIL. Constituição (2018). Decreto nº 9377, de 17 de maio de 2018. Institui a Estratégia Nacional de Disseminação do Building Information Modelling. Brasília, Disponível em: <http://www2.camara.leg.br/legin/fed/decret/2018/decreto-9377-17 maio-2018-786731-publicacaooriginal155623-pe.html>. Acesso em: 11. nov. 2019.

BRASIL, Legislação. Lei nº 14.133 de 1 de abril de 2021. **Lei de Licitações e Contratos Administrativos,** n. 14.133, 2021.

CAMBIAGHI, Silvana. **Desenho Universal:** Métodos e Técnicas para Arquitetos e Urbanistas. SENAC, 1 ed. São Paulo, p. 23-60, 2007.

CAMPESTRINI, T. F.; GARRIDO, M. C. Entendendo o BIM, 2015. **Uma visão do projeto de construção sob o foco da informação**, v. 1, 2015.

EASTMAN, Chuck et al. Automatic rule-based checking of building designs. **Automation in construction**, v. 18, n. 8, p. 1011-1033, 2009.

EASTMAN, Chuck et al. **BIM handbook: A guide to building information modeling for owners, managers, designers, engineers and contractors**. John Wiley & Sons, 2011.

EXAME. Disponível em: <https://exame.abril.com.br/carreira/construcao-civil-retomacontratacoes-e-tem-salarios-de-ate-r-40-mil/>. Acesso em: 1.dez.2019

FERNANDES, Rui Pedro Lopes. Advantages and disadvantages of BIM platforms on construction site. 2013.

GETULI, V.; VENTURA, S. M.; CAPONE, P.; CIRIBINI, A. L. C. BIM-based Code Checking for Construction Health and Safety. **Procedia Engineering**, v. 196, n. June, p. 454–461, 2017. The Author(s). Disponível em: <http://dx.doi.org/10.1016/j.proeng.2017.07.224>.

GUIDE, Associated General Contractors. **AGC Contractors' Guide to BIM**. 2 Ed. 2010.

GUO, Hongling; YU, Run; FANG, Yihai. Analysis of negative impacts of BIM-enabled information transparency on contractors' interests. **Automation in Construction**, v. 103, p. 67-79, 2019.

HARDIN, Brad; MCCOOL, Dave. **BIM and construction management: proven tools, methods, and workflows**. John Wiley & Sons, 2015.

HJELSETH, Eilif; NISBET, Nick. Exploring semantic based model checking. In: **Proceedings of the 2010 27th CIB W78 international conference**. 2010

HOLLBERG, Alexander; GENOVA, Gianluca; HABERT, Guillaume. Evaluation of BIMbased LCA results for building design. **Automation in Construction**, v. 109, p. 102972, 2020.

INBEC, 2018. Disponível em: <https://www.inbec.com.br/blog/uso-bim-seraobrigatorio-partir-2021-projetos-construcoes-brasileiras>. Acesso em: 04. out. 2019

KULUSJÄRVI, H. COBIM: Common BIM Requirements-Series 6 Quality assurance. Finland, 2012.

KYMMELL, Willem. **Building Information Modeling: Planning and Managing Construction Projects with 4D CAD and Simulations (McGraw-Hill Construction Series): Planning and Managing Construction Projects with 4D CAD and Simulations**. McGraw Hill Professional, 2007.

MACHADO, Mariza Helena; LIMA, Josiane Palma. Avaliação multicritério da acessibilidade de pessoas com mobilidade reduzida: um estudo na região central de Itajubá (MG). **Urbe. Revista Brasileira de Gestão Urbana**, v. 7, n. 3, p. 368-382, 2015.

MAIA, Lino; MÊDA, Pedro; FREITAS, João G. BIM methodology, a new approachcase study of structural elements creation. **Procedia Engineering**, v. 114, p. 816-823, 2015.

MANZIONE, Leonardo. **Proposição de uma estrutura conceitual de gestão do processo de projeto colaborativo com o uso do BIM**. 2013. Tese de Doutorado. Universidade de São Paulo.

MCARTHUR, J. J. A Building Information Management (BIM) Framework and Supporting Case Study for Existing Building Operations, Maintenance and Sustainability. **Procedia Engineering**, v. 118, p. 1104–1111, 2015. Elsevier. Disponível em: em: < https://www.sciencedirect.com/science/article/ pii/S1877705815021050>. Acesso em: 26/11/2019.

MESQUITA, Ricardo. **Guia Acessibilidade,** ADEMI-PR, 2020.

MERSCHBROCK, Christoph; MUNKVOLD, Bjørn Erik. **Effective digital collaboration in the construction industry–A case study of BIM deployment in a hospital construction project**. Computers in Industry, v. 73, p. 1-7, 2015.

MICHAELIS, Dicionário. Disponível em: < http://michaelis.uol.com.br/busca?r=0&f= 0&t=0&palavra=defici%C3%AAncia>. Acesso em 5 out. 2019.

MIRANDA, Rian das Dores de. SALVI, Levi. **Análise da tecnologia Bim no contexto da indústria da construção civil brasileira**. Revista Científica Multidisciplinar Núcleo do Conhecimento. Ano 04, Ed. 05, Vol. 07, pp. 79-98 Maio de 2019. ISSN: 2448-0959

NICAŁ, A. K.; WODYŃSKI, W. Enhancing Facility Management through BIM 6D. **Procedia Engineering**, v. 164, p. 299–306, 2016. Elsevier. Disponível em: <https://www.sciencedirect.com/science/article/pii/S1877705816339649>. Acesso em: 17. nov. 2019.

PÉREZ, Juan Carlos Vielma et al. **El ejercicio de la ingeniería en tiempos de BIM**. Gaceta Técnica, v. 20, n. 2, p. 1-3, 2019.

SACKS, R. Evento do Dia do Gerente de Projetos. **Universidade de Tecnologia de Tallinn**, 2012.

SANTOS, Ana Paula Cristina; CRAVEIRO, Thaís da Cruz. **Análise qualitativa de incompatibilidades de projetos obtida com a utilização da plataforma BIM**. 2017. Trabalho de Conclusão de Curso. Universidade Tecnológica Federal do Paraná.

SANTOS, Guilherme Souza. Como a compatibilização de projetos pode diminuir custos, gastos e retrabalhos na Construção Civil. **Revista Online IPOG Especialize, Goiânia**, v. 1, n. 9, 2014.

SCOTT, L., FLOOD, C., & TOWEY, B. (2013). **Integrated Project Delivery for Construction**, 49th Associated Schools of Construction Annual International **Conference** 

SOLIBRI. **Solibri Model Checker.** 27p. 2016. Disponível em: <https://solibriassets.s3.amazonaws.com/old-site/2016/03/Getting-Started-v9.pdf>. Acesso em: 14.nov.2019

SOLIHIN, Wawan; EASTMAN, Charles. Classification of rules for automated BIM rule checking development. **Automation in construction**, v. 53, p. 69-82, 2015.

THORUS. Disponível em: < https://thorusengenharia.com.br/blog/bim-aplicabilidadebeneficios-compatibilizacao-projetos/>. Acesso em 6. nov. 2019

TÜRKYILMAZ, Emrah. A method to analyze the living spaces of wheelchair users using IFC. **Procedia-Social and Behavioral Sciences**, v. 222, p. 458-464, 2016.

UFMS, Universidade Federal do Mato Grosso do Sul, Disponível em: <https://www.ufms.br/plano-garante-acessibilidade-a-espacos-e-servicos-na-ufms/>. Acesso em 04. abr. 2021

UTILIZANDOBIM. Disponível em: <https://utilizandobim.com/blog/bim-7d-gestao-dasinstalacoes/>. Acesso em 4. dez. 2019

VAN NEDERVEEN, Sander; BEHESHTI, Reza; GIELINGH, Wim. Modelling concepts for BIM. In: **Handbook of research on building information modeling and construction informatics: concepts and technologies**. IGI Global, 2010. p. 1-18. VISUALARQ. Disponível em: <https://www.visualarq.com/features/parametricobjects/> . Acesso em 23.nov.2019

#### WANGARA, Jacob. **Quality Management in BIM: Use of Solibri Model Checker and CoBIM Guidlines for BIM Quality Validation**. 2018

ZHANG, Sijie et al. Building information modeling (BIM) and safety: Automatic safety checking of construction models and schedules. **Automation in Construction**, v. 29, p. 183-195, 2013.

ZOTKIN, Sergey P.; IGNATOVA, Elena V.; ZOTKINA, Irina A. The organization of autodesk revit software interaction with applications for structural analysis. **Procedia Engineering**, v. 153, p. 915-919, 2016.